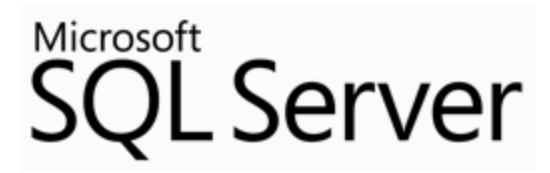

# Guide to Migrating from MySQL to SQL Server 2014 and Azure SQL DB

SQL Server Technical Article

**Writers:** Alexander Pavlov (DB Best Technologies), Yuri Rusakov (DB Best Technologies), Valentin Panarin (DB Best Technologies), Natalia Vilenskaia (DB Best Technologies)

**Technical Reviewer:** Dmitry Balin (DB Best Technologies)

**Published:** November 2014

**Applies to:** SQL Server 2014

**Summary:** In this migration guide you will learn the differences between the MySQL and SQL Server 2014 database platforms, and the steps necessary to convert a MySQL database to SQL Server.

Created by: DB Best Technologies LLC

2535 152<sup>nd</sup> Ave NE, Redmond, WA 98052

Tel.: +1-855-855-3600

E-mail: [info@dbbest.com](mailto:info@dbbest.com)

Web: [www.dbbest.com](file:///D:/WP-JOEL/OUT/www.dbbest.com)

# Copyright

This is a preliminary document and may be changed substantially prior to final commercial release of the software described herein.

The information contained in this document represents the current view of Microsoft Corporation on the issues discussed as of the date of publication. Because Microsoft must respond to changing market conditions, it should not be interpreted to be a commitment on the part of Microsoft, and Microsoft cannot guarantee the accuracy of any information presented after the date of publication.

This White Paper is for informational purposes only. MICROSOFT MAKES NO WARRANTIES, EXPRESS, IMPLIED OR STATUTORY, AS TO THE INFORMATION IN THIS DOCUMENT.

Complying with all applicable copyright laws is the responsibility of the user. Without limiting the rights under copyright, no part of this document may be reproduced, stored in or introduced into a retrieval system, or transmitted in any form or by any means (electronic, mechanical, photocopying, recording, or otherwise), or for any purpose, without the express written permission of Microsoft Corporation.

Microsoft may have patents, patent applications, trademarks, copyrights, or other intellectual property rights covering subject matter in this document. Except as expressly provided in any written license agreement from Microsoft, the furnishing of this document does not give you any license to these patents, trademarks, copyrights, or other intellectual property.

Unless otherwise noted, the example companies, organizations, products, domain names, email addresses, logos, people, places and events depicted herein are fictitious, and no association with any real company, organization, product, domain name, email address, logo, person, place or event is intended or should be inferred.

© 2014 Microsoft Corporation. All rights reserved.

Microsoft. SQL Server, and Visual C++ are registered trademarks of Microsoft Corporation in the United States and other countries.

The names of actual companies and products mentioned herein may be the trademarks of their respective owners.

# Contents

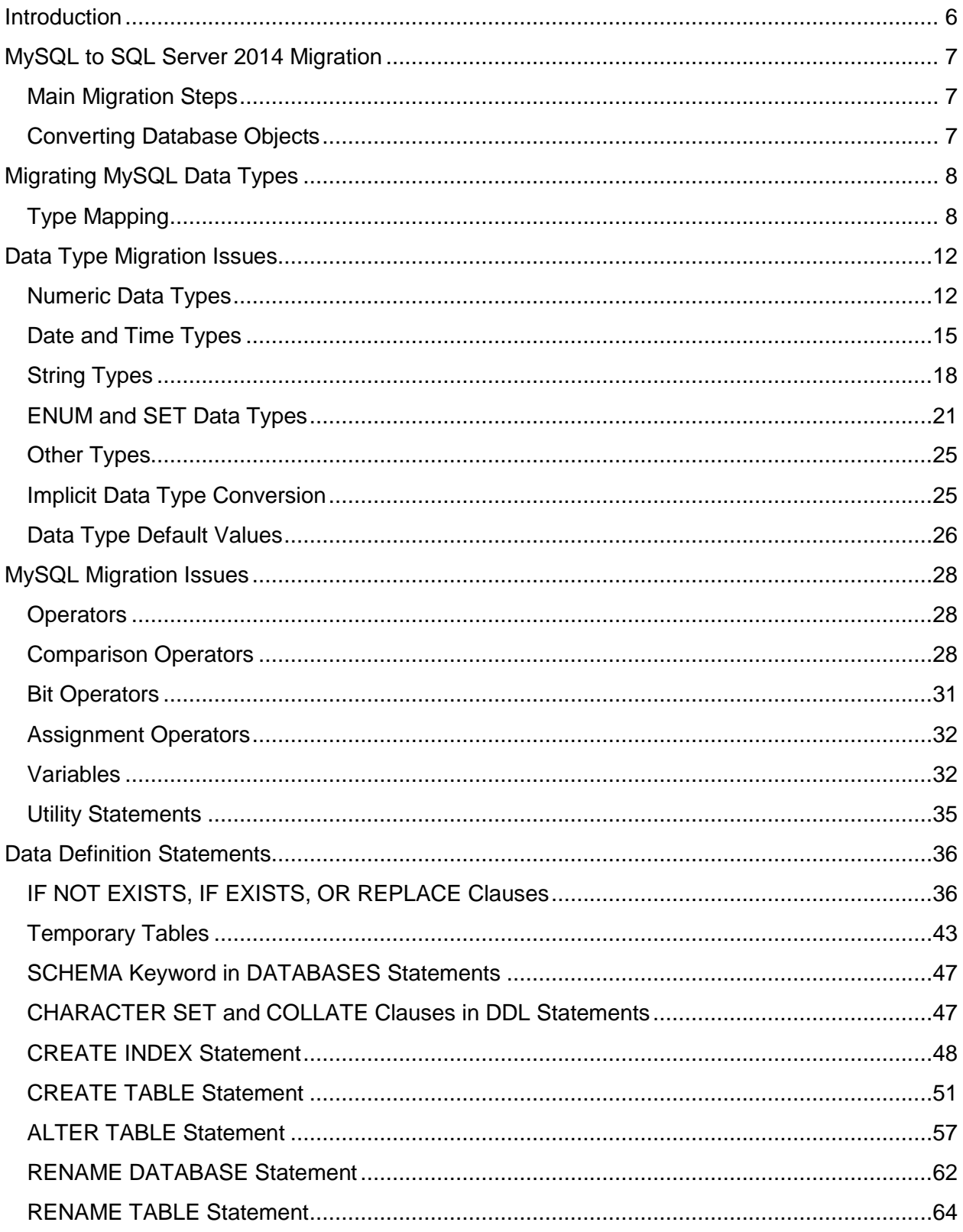

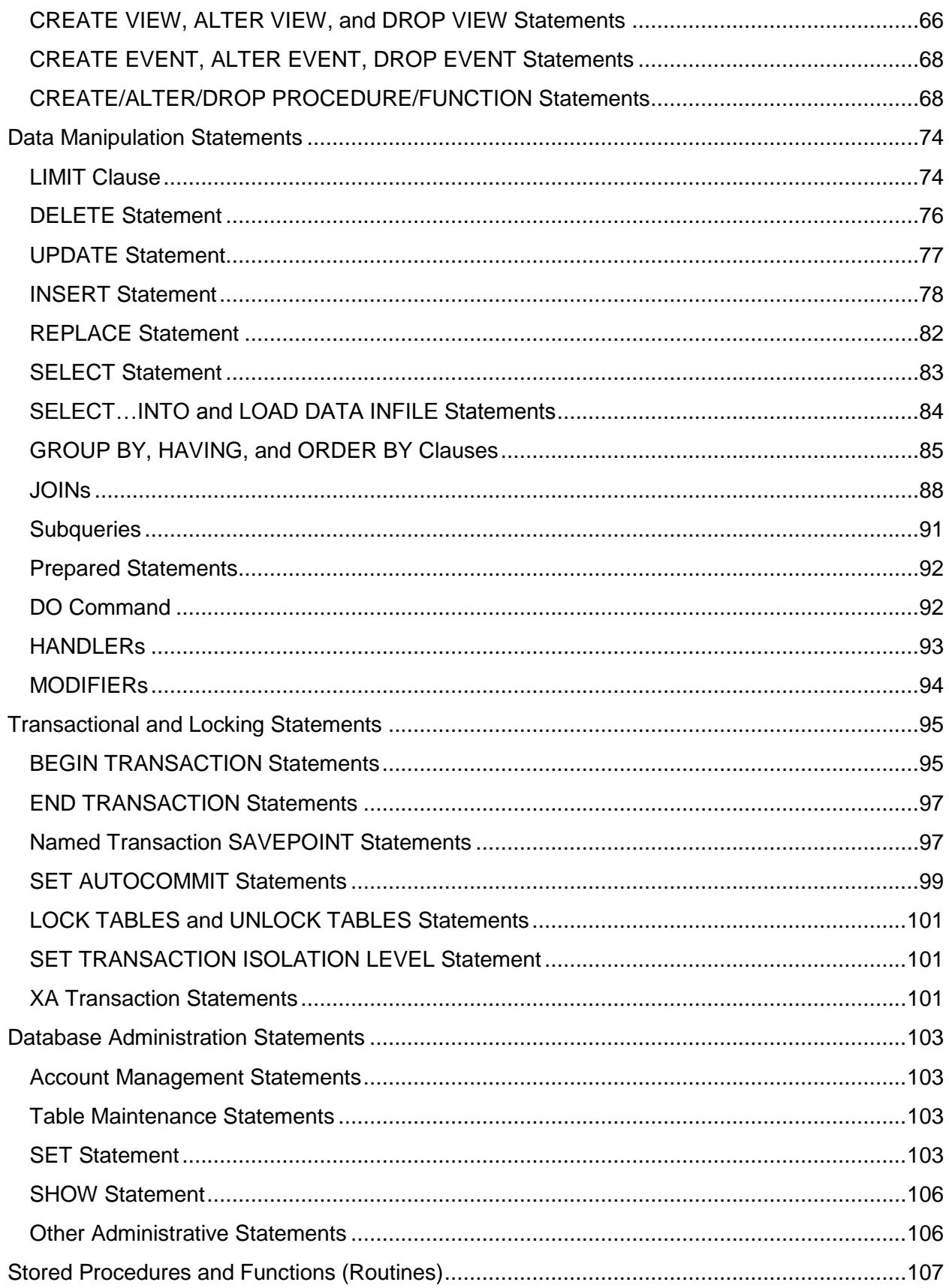

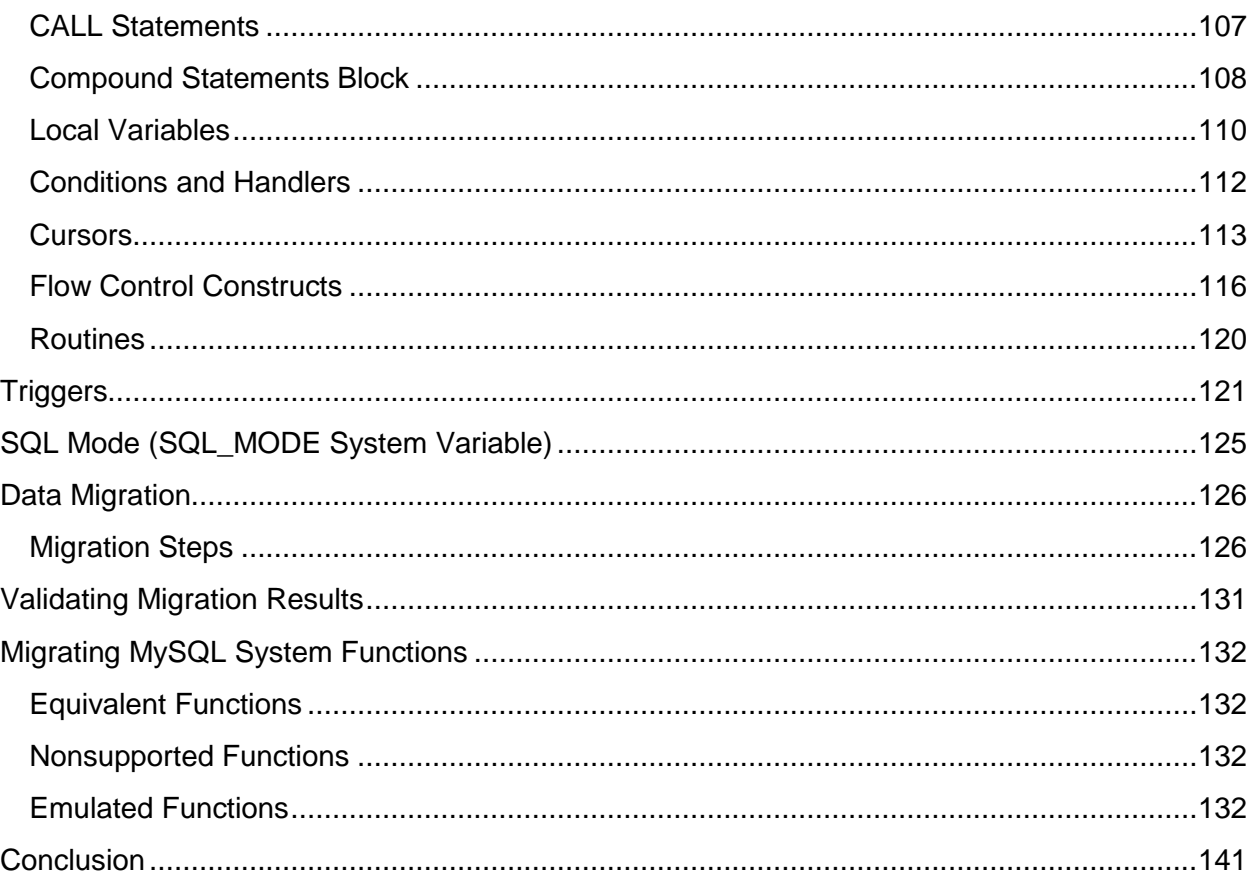

# <span id="page-5-0"></span>**Introduction**

This migration guide outlines the procedures, problems, and solutions for migrating from Oracle® MySQL 5.6 to the Microsoft® SQL Server® 2014 database software.

Inside you will find three main sections:

Migrating MySQL Data Types**.** Explains the data type mapping and adds remarks about the related conversion issues.

[MySQL Migration Issues](#page-140-1)**.** Explores the challenges you might encounter when migrating from MySQL to SQL Server 2014 and offers possible solutions.

[Migrating MySQL System Functions](#page-140-1)**.** Examines MySQL system function references, divided into equivalent functions, nonsupported functions, and emulated functions.

# <span id="page-6-0"></span>**MySQL to SQL Server 2014 Migration**

Following are the basic, high-level steps for migrating a MySQL database to SQL Server 2014 and what you must know about converting database objects.

## <span id="page-6-1"></span>**Main Migration Steps**

To migrate a MySQL database:

- 1. Decide how you will map MySQL databases to SQL Server 2014. You have two main options:
	- Map each MySQL database to a separate SQL Server database. For example, you could map the MyDB MySQL database to MyDB SQL Server database.
	- Map each MySQL database to a single SQL Server database but a separate schema. For example, you could map the MyDB MySQL database to MySQLDatabases SQL Server database, schema MyDB.

In SQL Server, schemas are not necessarily linked to a specific user or a login, and one server contains multiple databases.

- 2. Convert database objects; these are tables, tables constraints, indexes, view, procedures, functions, and triggers.
- 3. Map data types from the MySQL data type to a SQL Server data type.
- 4. Rewrite your views, procedures, and functions according to SQL Server syntax.
- 5. Change your applications as necessary so that they can connect and work with SQL Server 2014.

After a successful database conversion, migrate your data from the old MySQL database to the newly created SQL Server 2014 database. For this task you could use SQL Server Integration Services (SSIS), for example.

# <span id="page-6-2"></span>**Converting Database Objects**

This section contains considerations that you must know when converting database objects.

## **Schema Object Names**

In SQL Server 2014, an object name can be up to 128 characters long.

Nonquoted identifier names must follow these rules:

- The first character must be alphanumeric, an underscore  $(\_)$ , an at sign  $(\mathcal{Q})$ , or a number sign (#).
- Subsequent characters can include alphanumeric characters, an underscore, an at (@) sign, a number sign, or a dollar sign.
- The identifier must not be a Transact-SQL reserved word.

Embedded spaces or special characters are not allowed.

Identifiers that start with @ or a number sign have special meanings. Identifiers starting with @ are local variable names. Those that start with a number sign are temporary table names.

To quote an identifier name in Transact-SQL, you must use square brackets ([]).

## **Tables, Constraints, Indexes, and Views**

Convert tables by using column data type mapping (see [Type Mapping](#page-140-1) later in this guide).

SQL Server 2014 supports the following table (column) constraints: NOT NULL, UNIQUE, PRIMARY KEY, FOREIGN KEY, and CHECK. Convert each type of constraint according to Transact-SQL syntax.

SELECT statements with VIEW should also be converted according to Transact-SQL SELECT syntax.

## **Stored Procedures and User Defined Functions**

Convert stored procedures and functions by using Transact-SQL syntax.

SQL Server 2014 does not support DML statements in user-defined functions. This means that you cannot change any data from within the function.

## **Triggers**

SQL Server 2014 does not have BEFORE triggers.

Convert multiple BEFORE triggers to a single INSTEAD OF trigger.

# <span id="page-7-0"></span>**Migrating MySQL Data Types**

This section explains mappings and differences between MySQL and SQL Server 2014 data types, specific data type handling, and provides solutions for problems related to data types.

# <span id="page-7-1"></span>**Type Mapping**

Following are the recommended type mappings for converting table columns, subroutine arguments, returned values, and local variable data types.

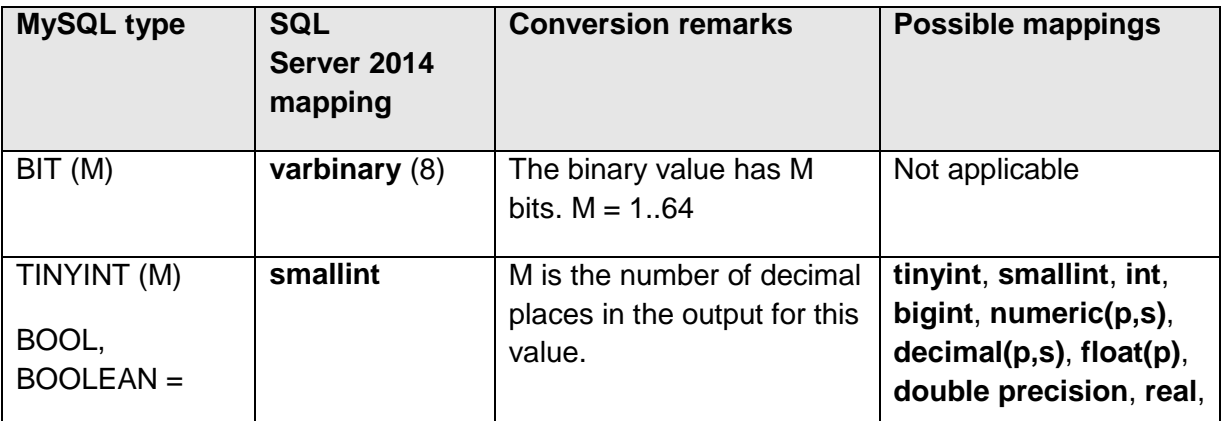

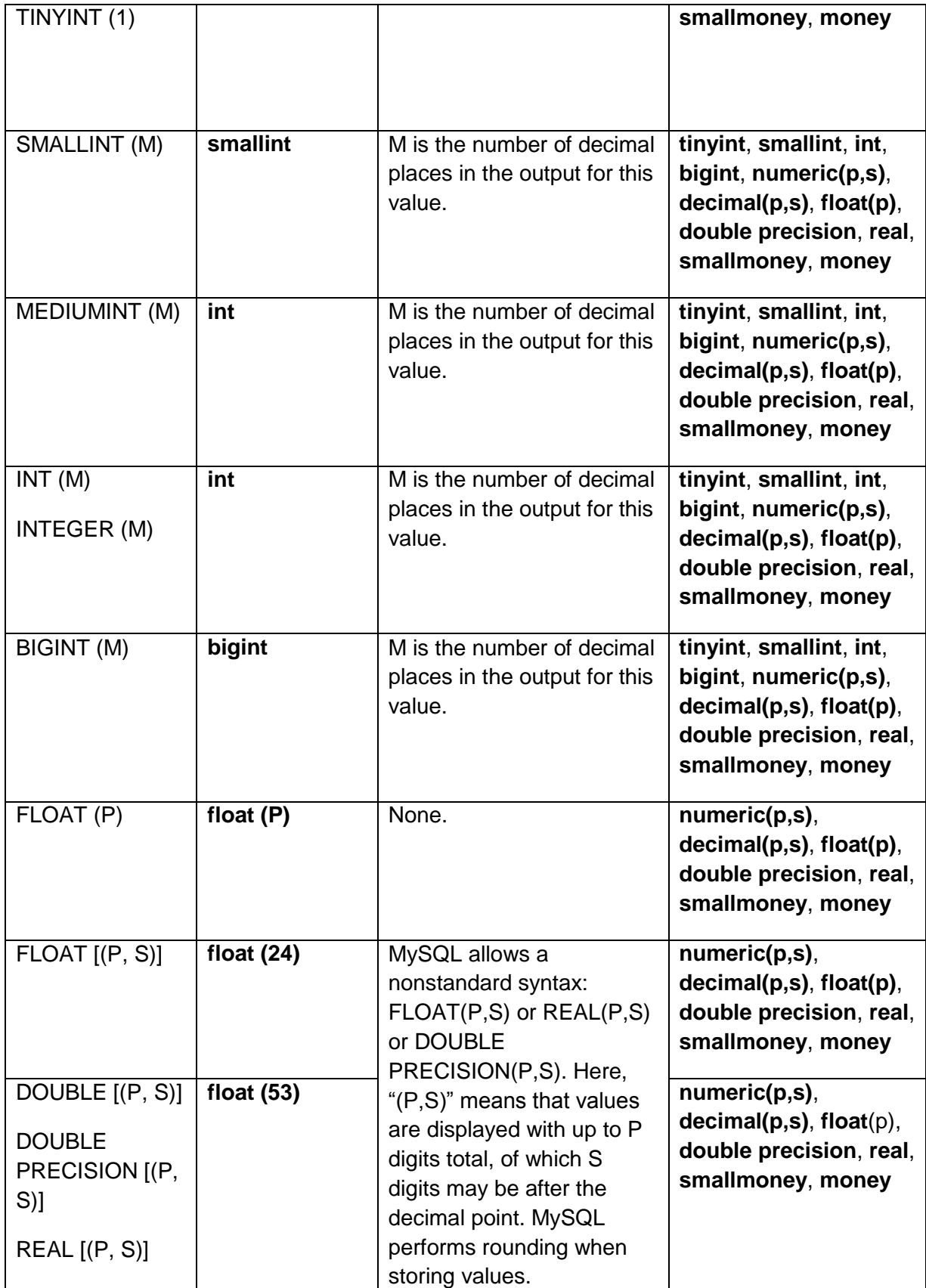

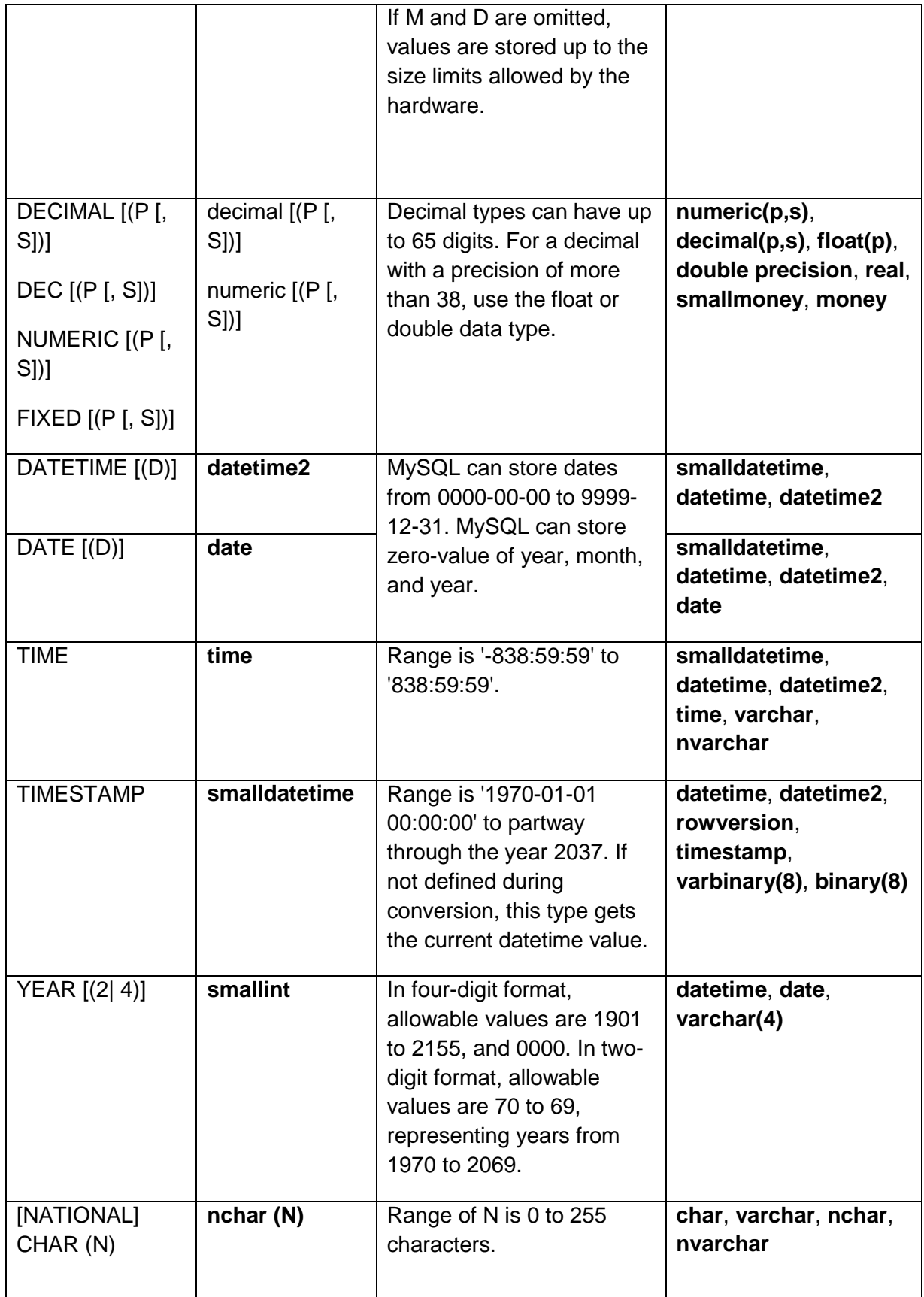

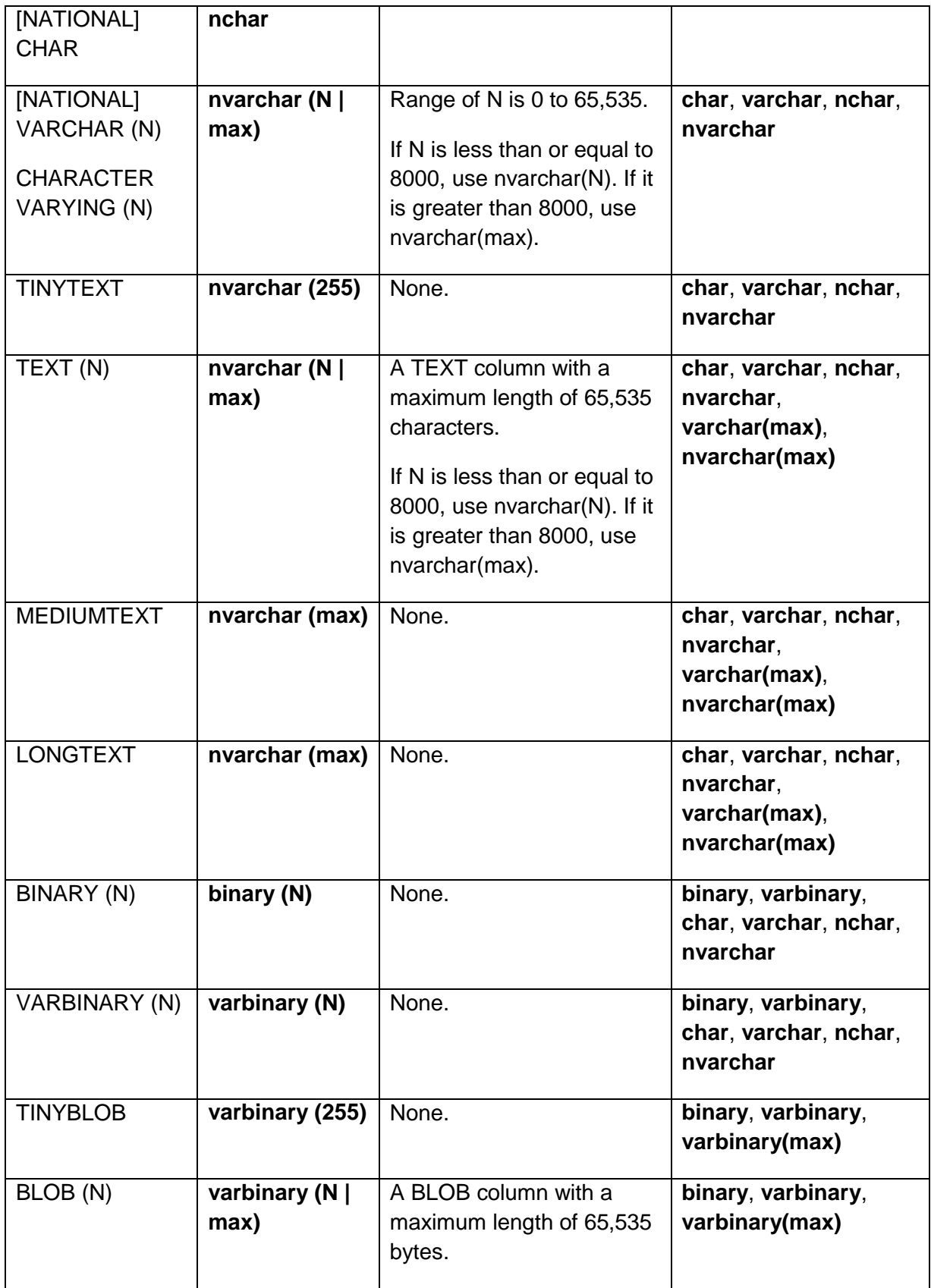

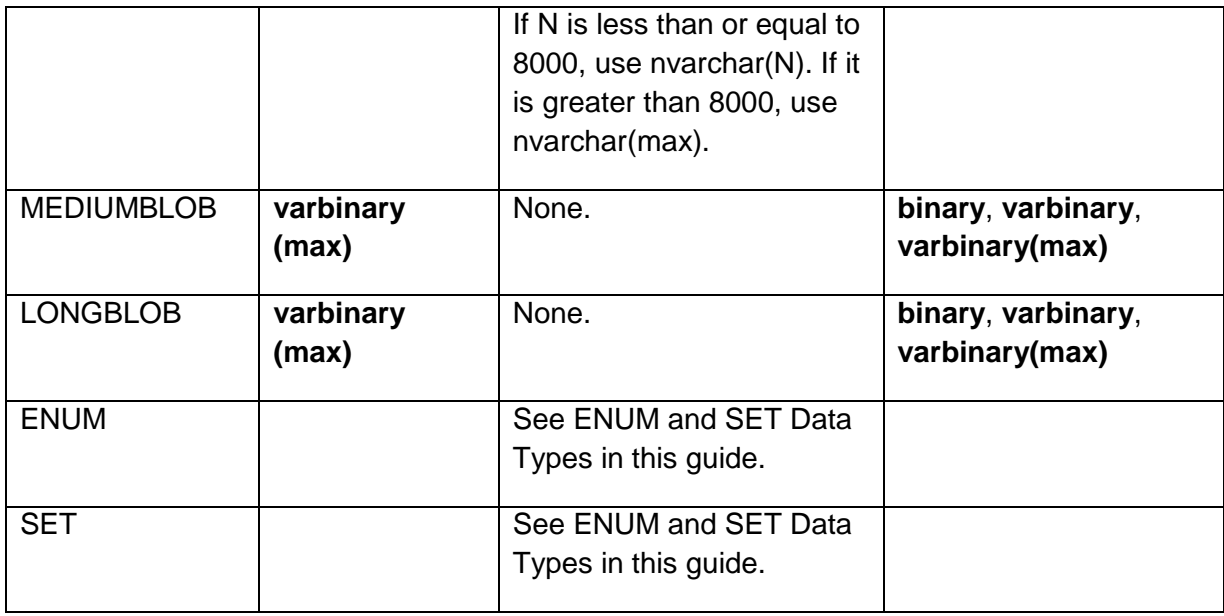

**Note**: MySQL numeric types can have an UNSIGNED flag. These should be converted to the bigger numeric type.

# <span id="page-11-0"></span>**Data Type Migration Issues**

This section describes data type conversion issues. Each issue is caused by a MySQL feature that is not supported in SQL Server.

# <span id="page-11-1"></span>**Numeric Data Types**

## **Issue: Unsigned Data Types**

All integer types in MySQL (TINYINT, SMALLINT, MEDIUMINT, INT, and BIGINT) can have the UNSIGNED optional attribute. Unsigned values can be used to allow only nonnegative numbers in a column when you need a large upper numeric range for the column.

Unsigned values can also be used to allow only nonnegative values in a column with floatingpoint (FLOAT, DOUBLE) and fixed-point (DECIMAL) data types.

If you are not using strict mode (that is, neither STRICT\_TRANS\_TABLES nor STRICT\_ALL\_TABLES is enabled), MySQL inserts adjusted values for invalid or missing values and produces warnings.

## Example:

create table numeric unsigned (t tinyint unsigned, s smallint unsigned, m mediumint unsigned, i int unsigned, b bigint unsigned); insert numeric\_unsigned values (255, 65535, 16777215, 4294967295, 18446744073709551615);

```
create table point unsigned (f float unsigned, d double unsigned);
insert point unsigned values (-1.1234567890,-1.12345678901234567890);
insert point unsigned values ( 5.1234567890, 5.12345678901234567890);
select * from point unsigned;
-- 0 0
-- 5.12346 5.12345678901235
```
To avoid negative values, use CHECK constraints. This is the simplest method but it has one disadvantage—you always get an exception if you try to assign an invalid value.

Another way to avoid negative values is to use an INSERT or UPDATE trigger. This method allows the correction of invalid values before storing them in database.

## **Issue: Operations with Unsigned Values**

If you use subtraction between integer values where one is of type UNSIGNED, the result is unsigned. Prior to MySQL 5.5.5, if the result would otherwise have been negative, it becomes the maximum integer value.

## Example:

create table unsign (a int unsigned, b int); insert unsign values (1,2),(4,3),(10,100);

select a-b from unsign; -- 18446744073709551615  $-- 1$ -- 18446744073709551526

## Solution:

Use the CASE function to calculate the result of an operation that uses unsigned values.

## **Issue: Display Width of Integer Values and ZEROFILL Attribute**

MySQL supports specifying the display width of an integer (TINYINT, SMALLINT, MEDIUMINT, INT, BIGINT) value in parentheses following the base keyword for the type (for example, INT(4)). This optional display width specification is used to left-pad the display of values having a width that is less than the width specified for the column.

The display width does not constrain either the range of values that can be stored in the column or the number of digits that are displayed for values having a width that exceeds that specified for the column.

See also: [ZEROFILL Attribute](#page-140-1)

Ignore these attributes during the conversion. Format the output data by using functions such as STR and CONVERT.

## **Issue: ZEROFILL Attribute**

When used in conjunction with the optional extension attribute ZEROFILL, the default padding of spaces is replaced with zeros in MySQL.

If you specify ZEROFILL for a numeric column, MySQL automatically adds the UNSIGNED attribute to the column.

#### Example:

```
create table table zerofill (a int(2) zerofill, b int(4) zerofill,
c int(8) zerofill, d decimal(5,2) zerofill);
insert table zerofill values (2,4,8,1.23);
select concat('BEGIN', a, b, c, d, 'END') from table zerofill;
-- BEGIN02000400000008001.23END
```

```
create table point zerofill (f float zerofill, d double zerofill);
insert point zerofill values (-1.1234567890,-1.12345678901234567890);
insert point zerofill values ( 5.1234567890, 5.12345678901234567890);
select * from point zerofill;
-- 000000000000 0000000000000000000000
-- 000005.12346 0000005.12345678901235
```
## Solution:

Ignore these attributes during the conversion. Format the output data by using functions such as STR, REPLICATE, and REPLACE.

#### **Issue: FLOAT and DOUBLE Data Type Precision and Scale**

In MySQL, FLOAT and DOUBLE data types can have precision and scale.

```
Example: 
create table table float (f2 float|double(10,2),
                         f5 float|double(10,5), f7 float|double(10,7));
insert into table float values (1.1234567,1.1234567,1.1234567);
insert into table float values (12345.1234567,12345.1234567,12345.1234567);
select * from table float;
-- 1.12 1.12346 1.1234567
-- 12345.12 12345.12305 1000.0000000
```
FLOAT and DOUBLE values with precision and scale can be rounded in triggers or in DML statements by using the ROUND function.

## **Issue: Maximum Number of Digits for DECIMAL Data Type**

In MySQL, the maximum number of digits for the DECIMAL data type is 65.

## Example:

create table table decimal (d decimal(65), m decimal(65,30)); insert table\_decimal values (1234567890123456789012345678901234567890123456789012345678901234567890, 1234567890123456789012345678901234567890123456789012345678901234567890); select \* from table decimal; -- 99999999999999999999999999999999999999999999999999999999999999999 -- 99999999999999999999999999999999999.999999999999999999999999999999

## Solution:

For decimals with a precision greater than 38, use the **float** or **double** data types.

## <span id="page-14-0"></span>**Date and Time Types**

## **Issue: "Zero" Values**

MySQL allows you to store '0000-00-00' as a "dummy date" if you are not using the NO ZERO DATE SQL or strict modes.

Illegal DATETIME, DATE, YEAR, or TIMESTAMP values are converted to the "zero" value of the appropriate type ('0000-00-00 00:00:00', '0000-00-00' or '0000').

For date and time types other than TIMESTAMP in MySQL, the default is the appropriate zero value for the type. For the first TIMESTAMP column in a table, the default value is the current date and time.

```
create table date zero (dt datetime not null, d date not null,
        t time not null, y year not null, ts timestamp not null);
insert date zero values ();
select * from date zero;
-- 0000-00-00 00:00:00 | 0000-00-00 | 00:00:00 | 0000 | 2006-12-19 18:24:49
insert date_zero values
('20060229150000','20060229','900:15:20','0321','19000101140000');
select * from date zero;
-- 0000-00-00 00:00:00 | 0000-00-00 | 838:59:59 | 0000 | 0000-00-00 00:00:00
```
Solution: Replace zero date values with "1753 January 01" date. Another method is to use a string or number data type to store zero dates.

## **Issue: Zeros in Year, Day, or Month**

In MySQL, you can store dates where the year, day, or month is zero in a DATE or DATETIME column.

#### Example:

```
create table date zeropart (d datetime null);
insert date_zeropart values
('00001215'),('20060015'),('20061200'),('20060000'),('20060229');
-- 0000 -12 -15 00:00:00-- 2006-00-15 00:00:00
-- 2006 - 12 - 00000:00:00-- 2006-00-00 00:00:00
-- 0000-00-00 00:00:00
```
Solution:

Use string or number data types to store these values.

## **Issue: Invalid Dates**

MySQL accepts invalid dates in ALLOW\_INVALID\_DATES SQL mode. In ALLOW\_INVALID\_DATES mode, MySQL verifies only that the month is in the range from 0 to 12 and that the day is in the range from 0 to 31.

```
create table date inval (d datetime null);
set sql mode='ALLOW INVALID DATES';
insert date inval values ('20061131');
insert date inval values ('20061132');
set sql mode='';
insert date inval values ('20061131');
select * from date inval;
-- 2006-11-31 00:00:00
-- 0000-00-00 00:00:00
-- 0000-00-00 00:00:00
```
Use string or number data types to store these values.

## **Issue: Supported Range of the DATETIME Data Type**

The supported range of the MySQL DATETIME data type is '0000-00-00 00:00:00' to '9999-12- 31 23:59:59'.

Example:

create table datetime\_range (d datetime);

insert datetime\_range values ('0000-00-00 00:00:01');

insert datetime\_range values ('0000-02-28 23:00:01');

insert datetime\_range values ('0170-04-30 08:05:01');

insert datetime\_range values ('9999-12-31 23:59:59');

Solution:

Use string or number data types to store these values or the **datetime2, datetimeoffset** data type.

## **Issue: MySQL YEAR, DATE, TIME Data Types**

MySQL supports the YEAR data type, which is not present in SQL Server. The TIME data type differs in ranges.

The range of the YEAR data type is 1901 to 2155. Invalid YEAR values are converted to 0000.

TIME values may range from '-838:59:59' to '838:59:59'. By default, values that lie outside the TIME range but are otherwise valid are clipped to the closest endpoint of the range. For example, '-850:00:00' and '850:00:00' are converted to '-838:59:59' and '838:59:59'. Invalid TIME values are converted to '00:00:00'. In SQL Server, the **time** data type ranges 00:00:00.0000000 through 23:59:59.9999999.

Example:

create table time range (t time); insert time\_range values ('2 01:30:54'); -- 49:30:54

```
insert time_range values ('201:03:45'); -- 201:03:45
insert time_range values ('900:42:14'); -- 838:59:59
insert time_range values ('-900:42:14'); -- -838:59:59
insert time_range values ('-1 05:15:20'); -- -29:15:20
```

```
create table year2 (y year(2));
insert year2 values (20), (1920), (80), (2080);
select * from year2; -- 20 20 80 80
create table year4 (y year);
insert year4 select y from year2;
select * from year4; -- 2020 1920 1980 2080
```
String or number data types can be used to store these values.

## **Issue: TIMESTAMP and DATETIME Data Types**

The TIMESTAMP data type is identical to the DATETIME data type and can have duplicate values.

#### Example:

```
create table table_ts (
id int auto increment not null, d datetime null,
t timestamp not null default current timestamp on update current timestamp,
key(id));
insert table ts (d) values (now()), (now()), (now()), (now()), (now());
select t, count (*) from table ts group by t-- 2006 - 12 - 22 19:20:38 | 5
```
## Solution:

The TIMESTAMP type is easily emulated by using a trigger on INSERT and UPDATE that saves the current datetime in a datetime field.

## <span id="page-17-0"></span>**String Types**

**Issue: VARCHAR and VARBINARY Maximum Size** The maximum size of the MySQL VARCHAR and VARBINARY data types is 65,535. MySQL VARCHAR data longer than 65,535 characters is transformed into MEDIUMTEXT or LONGTEXT.

MySQL VARBINARY data longer than 65,535 is transformed into MEDIUMBLOB or LONGBLOB.

Example:

```
create table t varchar (v varchar(65532));
describe t_varchar; -- v varchar(65532) ...
create table t varchar (v varchar(65536));
describe t varchar; -- v mediumtext ...
create table t varbinary (v varbinary(65532));
describe t varbinary; -- v varbinary(65532) ...
create table t varbinary (v varbinary(65536));
```
describe t varbinary; -- v mediumblob ...

Solution:

Use the **varchar(max)** and **varbinary(max)** data types to store character and binary data that is longer than 8,000 bytes.

## **Issue: BINARY Attribute for Fields with CHAR and VARCHAR Data Types**

The MySQL BINARY attribute causes the binary collation for the column character set to be used. For example, CHAR(5) BINARY in MySQL is treated as CHAR(5) CHARACTER SET latin1 COLLATE latin1\_bin, assuming that the default character set is latin1.

```
create table char binary ci (v varchar(8));
insert char binary ci values ('a'),('A'),('C'),('B');select * from char binary ci order by v; -- 'a' 'A' 'B' 'C'
create table char binary cs (v varchar(8) binary);
insert char binary cs values ('a'),('A'),('C'),('B');
select * from char binary cs order by v; -- 'A' 'B' 'C' 'a'
```
Use binary collation for these columns, for example:

create table char binary cs (v varchar(8) collate Latin1 General BIN);

#### **Issue: CHAR, VARCHAR, and TEXT Data Types Can Have Unicode Character Sets**

MySQL has two Unicode character sets: ucs2 (UCS-2 Unicode) and utf8 (UTF-8 Unicode).

SQL Server contains the **nchar** and **nvarchar** data types to store Unicode data and uses the Unicode UCS-2 character set.

#### Example:

```
create table unicode ucs2 (v varchar(10) character set ucs2);
create table unicode utf8 (v varchar(10) character set utf8);
create table collation cp (v varchar(10) charset cp1251);
insert unicode ucs2 values ('Привет!');
insert unicode ucs2 values ('您好您');
insert unicode utf8 values ('Привет!');
insert unicode utf8 values ('您好您');
insert collation cp values ('Привет!');
select length(v) from unicode ucs2; -- 14 6
select length(v) from unicode utf8; -- 13 9
select length(v) from collation cp; - - 7select char length(v) from unicode ucs2; -- 7 3
select char length(v) from unicode utf8; - 7 3
select char length(v) from collation cp; - 7
```
Solution:

Convert CHAR, VARCHAR, and TEXT data types with Unicode character sets to the SQL Server **nchar** and **nvarchar** data types.

#### **Issue: BLOB and TEXT Data Types Can Be Indexed**

For indexes on BLOB and TEXT columns, you must specify an index prefix length in MySQL. Prefixes can be up to 1,000 bytes long (767 bytes for InnoDB tables).

create table blob index (blob col blob, index(blob col(20)));

Solution:

You can use **varbinary(max)** and **varchar(max)** columns as included columns in index on another columns.

## **Issue: String Constants Can Contain ESCAPE Sequences**

Each ESCAPE sequence in a string constant begins with a backslash ('\') in MySQL.

Example:

```
select 'This is \'Quoted string\'';
-- This is 'Quoted string'
```
Solution:

String constants must be changed by duplicating the single quote character:

```
SELECT 'This is ''Quoted string''';
```
## <span id="page-20-0"></span>**ENUM and SET Data Types**

## **Issue: ENUM (***enumerate***) Data Type**

MySQL supports the ENUM (*enumerate*) data type. An ENUM is a string object with a value chosen from a list of allowed values that are enumerated explicitly in the column specification at table creation time.

If you insert an invalid value into an ENUM, the empty string is inserted instead as a special error value. If an ENUM column is declared to allow NULL, the NULL value is a valid value for the column, and the default value is NULL. If an ENUM column is declared NOT NULL, its default value is the first element of the list of allowed values.

Each enumeration value has a numeric index.

ENUM values are sorted according to the order in which the enumeration members were listed in the column specification.

```
create table table enum (e enum ('a','b','c') not null);
insert into table enum values ('a');
```

```
insert into table enum values ('d');
insert into table enum values ('a,c');insert into table enum values ('b,b,b');
insert into table enum values ('b');
insert into table enum values ();
select * from table enum; -- 'a','','','','b','a';
select * from table enum where e=1 -- 'a', 'a'
--------------------------------------------------
  create procedure proc enum (e enum ('a','b','c'))
  begin
  if e!=''
     then select e;
     else select 'Invalid argument';
   end if;
   end
call proc enum ('a'); -- 'a'
```
Try to emulate ENUM data type as a lookup table, such as in the following example code:

**create table someenumtype (\_id integer, \_value varchar(max))**

The original table will have a reference to this hash-table by \_id.

call proc enum ('t'); -- 'Invalid argument'

You must add joins to all queries where the ENUM field value is used.

#### **Issue: SET Data Type**

MySQL supports the SET data type. A SET is a string object that can have zero or more values, each of which must be chosen from a list of allowed values specified when the table is created.

If you set a SET column to an unsupported value, the value is ignored.

MySQL stores SET values numerically, with the low-order bit of the stored value corresponding to the first set member.

## Example:

```
CREATE TABLE table set (s set('a','b','c') not null);
INSERT INTO table set values ('a');
INSERT INTO table_set values ('d');
INSERT INTO table set values ('a,c');
INSERT INTO table_set values ('b,b,b');
INSERT INTO table set values ('b');
INSERT INTO table set values ();
SELECT * FROM table set; -- 'a','','a,c','b','b',''
SELECT * FROM table set where s='a,c' -- 'a,c'--------------------------------------------------
 CREATE PROCEDURE proc set (p char(1), s set ('a','b','c'))
  BEGIN
  if find in set(p,s)>0 then SELECT p;
     else SELECT 'Invalid argument';
 end if;
 END
call proc set ('a', 'b, c, a'); -- 'a'call proc set ('a','b,c'); -- 'Invalid argument'
```
Solution:

The SET data type has dual nature—it is both an integer (up to 64 bits) and a string. Each bit in SET corresponds to a string description. The string representation of a SET value consists of appropriate strings, concatenated by commas.

Data manipulation is possible with both integer and string representations of SET.

Internally, SET is stored as integer; the size depends on the number of SET values (from 1 to 8 bytes). SQL Server emulation of the SET data type should be based on bigint, the largest possible integer data type.

To hold the string representation of bits in a SET value and to define all possible bits, create a "lookup table" as in the following example code:

```
CREATE TABLE lookup_set(
```

```
schemaname sysname not null, -- schema name
tablename sysname not null, -- table name
colname sysname not null, -- column name
bitmask bigint not null, -- bitmask for value
position int not null, -- position in list
description varchar(512) not null, -- character description of value
constraint pk_lookup_set 
 primary key clustered (schemaname,tablename, colname, bitmask)
)
```
In addition, create a set of user-defined functions (UDFs) to support operations that use the SET data type.

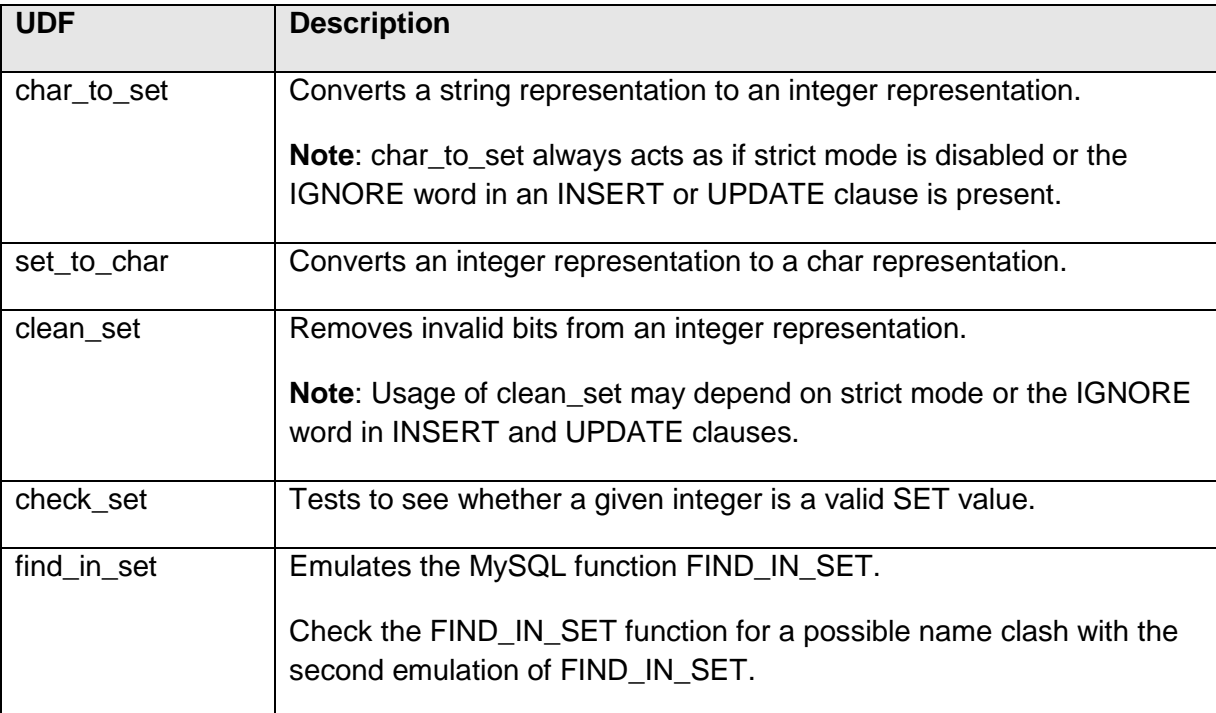

## <span id="page-24-0"></span>**Other Types**

#### **Issue: MySQL Spatial Data Types**

MySQL has data types that correspond to OpenGIS classes (MySQL spatial data types).

Example:

```
create table spatial type (g geometry, p point,
        l linestring, pg polygon, mp multipoint)
```
Solution:

Use spatial data types, which exist in SQL Server 2014.

## <span id="page-24-1"></span>**Implicit Data Type Conversion**

## **Issue: Implicit Data Type Conversion in MySQL**

When a value of one type is used in a context that requires a value of another type, MySQL automatically performs extensive type conversion according to the kind of operation that is performed.

```
select 100+'ABC' -- 100
select 100+'23ABC' -- 123
select concat('ABC',345,now(),50.4789) -- ABC3452006-11-08 19:00:0050.4789
drop table if exists table date;
create table table_date 
(d datetime, b smallint, i int(10) zerofill, f float, s varchar(64));
set @d=19980514;
insert into table date values (@d, @d, @d, @d, @d);
select * from table date;
-- 1998-05-14 00:00:00 32767 0019980514 1.99805e+007 19980514
set @d=now();
insert into table date values (@d, @d, @d, @d, @d);
select * from table date;
```
-- 2006-11-08 19:24:25 2006 0000002006 2006 2006-11-08 19:26:27

Solution:

No implicit conversions in SQL Server 2014, Hence use explicit conversion where needed.

## <span id="page-25-0"></span>**Data Type Default Values**

## **Issue: Implicit DEFAULT Values**

If a column definition does not include an explicit DEFAULT value, MySQL determines the default value as follows:

- If the column can take NULL as a value, the column is defined with an explicit DEFAULT NULL clause.
- If the column cannot take NULL as a value, MySQL defines the column without an explicit DEFAULT clause. For data entry, if an INSERT or REPLACE statement does not include a value for a column, MySQL handles the column according to the SQL mode that is in effect at the time:
	- If strict SQL mode is not enabled, MySQL sets the column to the implicit default value for the column data type.
	- If strict mode is enabled, an error occurs for transactional tables and the statement is rolled back. For nontransactional tables, an error occurs, but if this happens for the second or subsequent row of a multiple-row statement, the preceding rows will have been inserted.

```
create table table default (i int not null, d datetime not null,
       s varchar(64) not null, e enum ('a','b','c') not null, n int null);
insert table default values ();
insert table default values (default,default,'ABC',default,default);
select * from table_default;
-- 0 0000-00-00 00:00:00 a NULL
-- 0 0000-00-00 00:00:00 ABC a NULL
```

```
-- DEFAULT function example
create table table defaultfunc (a int not null default 1,
                                b int not null default 2);
insert table defaultfunc values ();
```

```
insert table_defaultfunc values (default(b), default(a));
select * from table_defaultfunc;
-- 1 2
-- 21
```
No implicit conversions in SQL Server 2014, Hence use explicit defaults where needed.

## <span id="page-27-0"></span>**MySQL Migration Issues**

This section identifies problems that may occur during migration from MySQL 5 to SQL Server 2014 and suggests ways to handle them.

## <span id="page-27-1"></span>**Operators**

This section explains the differences between operators in MySQL and SQL Server 2014.

## <span id="page-27-2"></span>**Comparison Operators**

```
Issue: Comparison Operators in DML Statements
Unlike SQL Server, MySQL allows comparison operators in DML statements.
```
## Example:

```
create table table logic (id int not null,
              v varchar(64) not null, b int not null);
insert table logic values (1, '1=2', 1=2);insert table logic values (2, '1>2', 1>2);insert table logic values (3,'1<2',1<2);
select * from table logic; -- 1 1=2 0 | 2 1>2 0 | 3 1<2 1
select 1=2, 1>2, 1<2 from dual; -- 0 0 1
update table logic set v='2=3', b=2=3 where id=3;
select * from table_logic; -- 3 2=3 0
update table logic set v='NULL IS UNKNOWN', b=NULL IS UNKNOWN where id=3;
select * from table logic; -- 3 NULL IS UNKNOWN 1
select @a is unknown, @a is null, @a is not null; -- 1 1 0
set @a=5-1=3+1
select @a -- 0
select 'a' in ('a','b','c'), 'a' not in ('a','b','c'); -- 1 0
select 1=2=0=5=0, 2>1=1<7=1<0 -- 1 0
```
## Solution:

Emulate the comparison operators in DML statements by using the CASE function.

### **Issue: NULL-Safe Equal Comparison operator <=>**

This MySQL operator performs an equality comparison like the = operator, but it returns 1 rather than NULL if both operands are NULL, and 0 rather than NULL if one operand is NULL. SQL Server does not have an identical operator.

Example:

```
select 1 \iff 1, null \iff null, 1 \iff null, 0d \iff null;-- 1 1 0 1select 1 = 1, null = null, 1 = null, \theta d = null;
-- 1 NULL NULL NULL
```
#### Solution:

Use the CASE statement to perform an equality comparison.

## Example:

select CASE WHEN @a IS NULL AND @b IS NULL THEN 1 WHEN @a IS NULL OR @b IS NULL THEN 0 WHEN @a = @b THEN 1 ELSE 0 END

## **Issue: IS [NOT]** *boolean\_value* **Comparison Operator**

This MySQL operator tests a value against a Boolean value, where *boolean\_value* can be TRUE, FALSE, or UNKNOWN. SQL Server does not have a similar operator.

```
create table table_is_int (i int);
insert table is int values (-1), (0), (1), (2), (3), (null);
select i is true from table is int; -- 1 0 1 1 1 0
select i is false from table is int; -- 0 1 0 0 0 0
select i is unknown from table is int; -- 0 0 0 0 0 1
select i=0 is true from table is int; -- 0 1 0 0 0 0select * from table is int where (i is true) is false; -- 0 NULL
select 'A' is false, 'A' is true,
```
'7A' is false, '7A' is true, now() is true; -- 1 0 0 1 1

Solution:

Emulate this comparison operator by using the CASE function.

## **Issue: IS NULL Comparison Operator Extra Features**

MySQL supports extra features for the IS NULL comparison operator.

In MySQL, you can find the row that contains the most recent AUTO INCREMENT value by issuing a statement in the following form immediately after generating the value:

```
SELECT * FROM tbl name WHERE auto col IS NULL
```
For DATE and DATETIME columns that are declared as NOT NULL, you can find the special date '0000-00-00' by using a statement such as the following:

SELECT \* FROM tbl name WHERE date column IS NULL

#### Example:

```
create table auto_inc (id int not null auto_increment, 
                        v varchar(64) not null, key(id));
insert auto inc (v) values ('ABC');
insert auto inc (v) values ('DEF');
insert auto inc (v) values ('GHI');
select * from auto inc where id is null;
-- 3 'GHI'
```

```
create table auto_date (d datetime not null, v varchar(64) not null);
insert auto_date set v='A';
insert auto date set v='B';
insert auto date set v='C', d=now();
select * from auto date where d is null;
-- 0000-00-00 00:00:00 A
-- 0000-00-00 00:00:00 B
```
## Solution:

Use the SCOPE\_IDENTITY() function to get the row that contains the most recent AUTO INCREMENT value.

#### Example:

```
create table auto inc (id int not null identity(1,1) primary key,
                        v varchar(64) not null);
insert auto inc (v) values ('ABC');
insert auto inc (v) values ('DEF');
insert auto_inc (v) values ('GHI');
select * from auto inc where id = SCOPE IDENTITY();
```
## <span id="page-30-0"></span>**Bit Operators**

#### **Issue: Bit Shift Operators**

MySQL has bit shift operators (<< and >>), which are not supported in SQL Server.

## Example:

```
create procedure bit_shift (count int)
begin
declare v bigint; declare i int;
set v:=1; set i:=1;
while i<=count do
 set v := v \ll 1;
 select v, i;
 set i := i+1;
end while;
end;
call bit shift (70);
-- 2 1
-- 4611686018427387904 62
-- 9223372036854775807 63
-- 9223372036854775807 64
```
## Solution:

Custom solutions can be created to emulate this issue in SQL Server 2014 using native Transact-SQL code.

# <span id="page-31-0"></span>**Assignment Operators**

## **Issue: Variable Assignment in SET Statements**

In MySQL, variables can be assigned in a SET statement by using the  $:=$  or  $=$  operators.

MySQL can also assign a value to a user variable in statements other than SET. In this case, the assignment operator must be  $:=$  and not  $=$  because  $=$  is treated as a comparison operator in non-SET statements.

Unlike SQL Server, if a variable is assigned in a MySQL SELECT statement, the recordset is returned.

Example:

```
set @a=1; set @b:=2; 
select @a, @b, @a=@b; -- 1 2 0
select @a:=@b; -- 2
select @a, @b, @a=@b; -- 2 2 1
create table assign var (i int not null);
insert assign var values (1), (2), (3);
select @i, @i:=i from assign var order by i;
-- NULL 1
-- 1 2-- 2 3
select @i:=i, @i from assign var order by i;
-- 1 1-- 2 2-- 3 3select @i; -- 3
```
Solution:

Custom solutions can be created to emulate this issue in SQL Server 2014 using native Transact-SQL code.

# <span id="page-31-1"></span>**Variables**

This section explains differences between variables in MySQL and SQL Server 2014.

**Issue: Types of Variables Supported** MySQL supports two types of variables:

- User-defined variables @var\_name
- Local variables (variables in stored routines) DECLARE var\_name[,...] type [DEFAULT value];

In MySQL, user-defined variables do not use the DECLARE statement for initialization. They are initialized implicitly at the moment of first set (with SET or SELECT statement) or use. If you refer to a variable that has not been initialized with a SET or SELECT statement, the variable has a value of NULL and a type of string.

User-defined variables are connection-specific. SQL Server does not have connection-specific variables.

## Example 1:

```
create procedure proc ()
begin
 select @a;
 end
set @a=100;
```
call proc2 ();

## Example 2:

```
create procedure proc (inout par_a int)
begin
set par a=200;
end
```

```
call proc2 (@b);
select @b;
```
Solution:

Custom solutions can be created to emulate this issue in SQL Server 2014 using native Transact-SQL code.

## **Issue: Case Sensitivity of User-Defined Variables**

User-defined variables names are case-sensitive in versions earlier than MySQL 5.0 and not case-sensitive in MySQL 5.0 and later.

This should be considered when the SQL Server collation is chosen.

Solution:

Set case-sensitive collation on the server.

## **Issue: Default Value of Local Variables**

MySQL local variables can have a default value.

## Example:

```
create procedure ProcA ()
begin
declare var a int default 100;
declare var b varchar(8) default 'ABCDEFGHIJKLMN';
declare var c datetime default now();
declare var d int;
select var a, var b, var c, var d;
-- 100 ABCDEFGH 2006-11-08 15:05:04 (NULL)
end
```
#### Solution:

Use SQL Server DECLARE with a default declaration.

```
create procedure ProcA
as
begin
declare var a int = 100;
declare var_b varchar(8) = 'ABCDEFGHIJKLMN';
declare var c datetime2 = sysdatetime();
declare var d int;
select var_a, var_b, var_c, var_d;
-- 100 ABCDEFGH 2006-11-08 15:05:04 (NULL)
end
```
## <span id="page-34-0"></span>**Utility Statements**

## **Issue: DELIMITER Command**

The MySQL DELIMITER command allows the statement's delimiter to be changed.

## Example:

```
create table table a (id int);
select * from table a;
delimiter //
select * from table a//
```
drop table table\_a//

## Solution:

Change the delimiter to a standard semicolon ";".

## **Issue: HELP Command (HELP Syntax)**

The HELP statement returns online information from the MySQL Reference manual.

```
HELP 'search_string'
```
## Example:

```
HELP 'replace'
```
Syntax: REPLACE(str, from str, to str) Returns the string str with all occurrences of the string from\_str replaced by the string to str. REPLACE() performs a case-sensitive match when searching for from\_str.

## Solution:

Custom solutions can be created to emulate this issue in SQL Server 2014 using native Transact-SQL code.

## <span id="page-35-0"></span>**Data Definition Statements**

This section explains differences between the MySQL and SQL Server 2014 Data Definition Languages (DDLs) and provides common solutions for particular migration issues. It covers creation of tables, schemas, and views; conversion of temporary tables; and other DDL specific issues.

## <span id="page-35-1"></span>**IF NOT EXISTS, IF EXISTS, OR REPLACE Clauses**

## **Issue: IF NOT EXISTS Clause in CREATE DATABASE, CREATE TABLE, and CREATE EVENT Statements**

The keywords IF NOT EXISTS prevent an error from occurring if the table (database, event) exists.

**Note**: If you use IF NOT EXISTS in a CREATE TABLE...SELECT statement, any rows selected by the SELECT part are inserted regardless of whether the table already exists.

## MySQL example:

create database db exists; create database db exists; -- Error Code : 1007 Can't create database 'db exists'; database exists A: create database if not exists db exists; -- No Action

create table exists\_a (i int not null); create table exists a (i int not null); -- Error Code : 1050 Table 'exists a' already exists B: create table if not exists exists a (i int not null, v varchar(64) null); -- No Action show create table exists a; -- create table exists a (i int(11) not null) C: create table if not exists exists a select now() as d from dual; show create table exists a;  $-$  create table exists a (i int(11) not null) select \* from exists a; -- 2007

#### Solutions:

## CREATE DATABASE

Replace the IF NOT EXISTS clause with the following condition:

IF NOT EXISTS (SELECT name FROM sys.databases WHERE name =  $N'$  < db name >')
```
BEGIN
<create database statement without if not exists>
END
```
CREATE TABLE

If the CREATE TABLE...SELECT syntax is not used, replace the IF NOT EXISTS clause with the one of the following conditions:

o For permanent tables:

```
IF NOT EXISTS (SELECT * FROM sys.objects WHERE object id =
   OBJECT ID(N'<table name>') AND type in (N'U'))
BEGIN
<create table statement without if not exists>
END
```
o For temporary tables:

```
IF NOT EXISTS (SELECT * FROM tempdb.sys.objects WHERE 
object id =
  OBJECT ID(N'tempdb..<#table name>') AND type in (N'U'))
BEGIN
<create_#table_statement_without_if_not_exists>
END
```
If the CREATE TABLE...SELECT syntax is used, replace the IF NOT EXISTS clause with one of the following conditions:

o For permanent tables:

```
IF NOT EXISTS (SELECT * FROM sys.objects WHERE object id =
      OBJECT ID(N'<table name>') AND type in (N'U'))
   BEGIN
   <create table statement without if not exists>
   <insert_select_statement>
   END
  ELSE BEGIN
  <insert_select_statement>
   END
o For temporary tables:
```

```
IF NOT EXISTS (SELECT * FROM tempdb.sys.objects WHERE 
object_id =
   OBJECT ID(N'tempdb..<#table name>') AND type in (N'U'))
```

```
BEGIN
<create #table statement without if not exists>
<insert_select_statement>
END
ELSE BEGIN
<insert_select_statement>
END
```
#### SQL Server example:

```
A: IF NOT EXISTS (SELECT name FROM sys.databases WHERE name = N'db exists')
BEGIN
CREATE DATABASE db_exists
END
B: IF NOT EXISTS (SELECT * FROM sys.objects WHERE object id =
  OBJECT ID(N'exists a') AND type in (N'U'))
BEGIN
CREATE TABLE exists a (i int NOT NULL, v varchar(64) NULL)
END
C: IF NOT EXISTS (SELECT * FROM sys.objects WHERE object id =
  OBJECT ID(N'exists a') AND type in (N'U'))
BEGIN
CREATE TABLE exists_a (d datetime NOT NULL default '1753-01-01 00:00:00')
INSERT exists_a SELECT getdate() AS d
END
ELSE BEGIN
INSERT exists_a SELECT getdate() AS d
END
```
*Note: sys.objects system table is included as a view for backward compatibility. It is recommended that use the current SQL Server system views instead.*

### **Issue: IF EXISTS Clause in DROP DATABASE, DROP TABLE, DROP VIEW, DROP EVENT, DROP PROCEDURE, and DROP FUNCTION Statements**

IF EXISTS is used to prevent an error from occurring if the database (or table, view, event, procedure, or function) does not exist.

#### MySQL example:

```
A: drop database if exists db_exists;
  drop database db exists;
  -- Error Code : 1008 Can't drop database 'db exists'; database doesn't
exist
B: drop table if exists exists a;
C: drop view if exists exists view;
D: drop procedure if exists exists proc;
E: drop function if exists exists func;
```
#### Solutions:

DROP DATABASE. Replace the IF EXISTS clause with the following condition:

```
IF EXISTS (SELECT name FROM sys.databases WHERE name = N'<db name>')
BEGIN
<drop database statement without if exists>
END
```
• DROP TABLE. Replace the IF EXISTS clause with the following condition:

```
IF EXISTS (SELECT * FROM tempdb.sys.objects WHERE object id =
   OBJECT ID(N'tempdb..<#table name>') AND type in (N'U'))
BEGIN
<drop #table statement without if exists>
END
ELSE BEGIN
IF EXISTS (SELECT * FROM sys.objects WHERE object id =
   OBJECT ID(N'<table name>') AND type in (N'U'))
BEGIN
<drop_table_statement_without_if_exists>
END
```
• DROP TEMPORARY TABLE. Replace the IF EXISTS clause with the following condition:

```
IF EXISTS (SELECT * FROM tempdb.sys.objects WHERE object id =
   OBJECT ID(N'tempdb..<#table name>') AND type in (N'U'))
BEGIN
<drop #table statement without if exists>
END
```
• DROP VIEW. Replace the IF EXISTS clause with the following condition:

```
IF EXISTS (SELECT * FROM sys. views WHERE object id =
   OBJECT ID(N'<view name>'))
BEGIN
<drop view statement without if exists>
END
```
• DROP PROCEDURE. Replace the IF EXISTS clause with the following condition:

```
IF EXISTS (SELECT * FROM sys.objects WHERE object id =
   OBJECT ID(N'<proc_name>') AND type in (N'P', N'PC'))
BEGIN
<drop procedure statement without if exists>
END
```
• DROP FUNCTION. Replace the IF EXISTS clause with the following condition:

```
IF EXISTS (SELECT * FROM sys.objects WHERE object id =
    OBJECT_ID(N'<func_name>') 
    AND type in (N'FN', N'IF', N'TF', N'FS', N'FT'))
BEGIN
<drop function statement without if exists>
END
```
#### SQL Server example:

```
A: IF EXISTS (SELECT name FROM sys.databases WHERE name = N'db exists')
BEGIN
DROP DATABASE db_exists
END
B: IF EXISTS (SELECT * FROM sys.objects WHERE object id =
  OBJECT ID(N'exists a') AND type in (N'U'))
BEGIN
DROP TABLE exists a
END
C: IF EXISTS (SELECT * FROM sys. views WHERE object id =
  OBJECT ID(N'exists view'))
BEGIN
```

```
DROP VIEW exists_view
END
D: IF EXISTS (SELECT * FROM sys.objects WHERE object id =
   OBJECT ID(N'<exists proc>') AND type in (N'P', N'PC'))
BEGIN
drop procedure exists_proc
END
E: IF EXISTS (SELECT * FROM sys.objects WHERE object id =
   OBJECT_ID(N'exists_func') 
   AND type in (N'FN', N'IF', N'TF', N'FS', N'FT'))
BEGIN
drop function exists func;
END
```
### **Issue: OR REPLACE Clause in CREATE VIEW Statements**

The MySQL OR REPLACE clause replaces an existing view.

#### MySQL example:

```
create or replace view repl view as select now();
create or replace view repl view as select version();
```
### Solution:

Replace the OR REPLACE clause with the following condition:

```
IF EXISTS (SELECT * FROM sys. views WHERE object id =
   OBJECT ID(N'<view name>'))
BEGIN
<drop_view_statement>
exec dbo.sp_executesql @statement
     = N'<create view statement without or replace>'
END
ELSE BEGIN
exec dbo.sp_executesql @statement
     = N'<create view statement without or replace>'
END
```
SQL Server example:

```
IF EXISTS (SELECT * FROM sys.views WHERE object_id =
   OBJECT_ID(N'repl_view'))
BEGIN
DROP VIEW repl_view
EXEC dbo.sp_executesql @statement 
     = N'CREATE VIEW repl_view AS SELECT getdate() AS d'
END
ELSE BEGIN
EXEC dbo.sp_executesql @statement 
    = N'CREATE VIEW repl_view AS SELECT getdate() as d'
END
```
# **Temporary Tables**

### **Issue: MySQL TEMPORARY Tables Not Dropped When They Go Out Of Scope**

SQL Server temporary tables created by the CREATE TEMPORARY TABLE statement are visible only to the current connection, and they are dropped automatically when the connection is closed. However, MySQL temporary tables are not dropped when they go out of scope.

In SQL Server:

- A local temporary table created in a stored procedure is dropped automatically when the stored procedure is finished. The table can be referenced by any nested stored procedures executed by the stored procedure that created the table. The table cannot be referenced by the process that called the stored procedure that created the table.
- A local temporary table created within a stored procedure or trigger can have the same name as a temporary table that was created before the stored procedure or trigger is called. However, if a query references a temporary table and two temporary tables with the same name exist at that time, there is no way to indicate which table the query should be resolved against. Nested stored procedures can also create temporary tables with the same name as a temporary table that was created by the stored procedure that called it. However, for modifications to resolve to the table that was created in the nested procedure, the table must have the same structure and the same column names as the table that was created in the calling procedure.

### MySQL example 1:

```
create procedure proctemptable ()
begin
create temporary table table temp (d datetime);
insert table temp values (now());
end
```

```
call proctemptable();
select * from table temp; -- 2006-11-20 11:18:58
call proctemptable(); -- Error Code : 1050 Table 'table temp' already exists
```
### MySQL example 2:

```
create procedure test2 ()
begin
create temporary table t (x int);
insert into t values (2);
select x as test2col from t;
```
end

```
create procedure test1 ()
begin
create temporary table t (x int);
insert into t values (1);
select x as testlcol from t;
call test2 ();
end
call test1 ();
-- testlcol = 1 (1 row)
-- ERROR 1050 (42S01): Table 't' already exists
```
Solution:

Custom solutions can be created to emulate this issue in SQL Server 2014 using native Transact-SQL code.

**Issue: TEMPORARY Keyword in CREATE TABLE and DROP TABLE Statements** In MySQL, the TEMPORARY keyword in a CREATE TABLE statement is used to create a temporary table.

In MySQL, the TEMPORARY keyword in a DROP TABLE statement is used to drop a temporary table.

MySQL example:

```
A: create temporary table temp table a (a int not null);
B: create temporary table if not exists atest.temp_table_b (b int not null);
C: drop temporary table temp table a;
D: drop temporary table if exists atest.temp_table_b;
```
Solution:

Replace the TEMPORARY keyword with a single pound sign before the table name (#). Omit the database name.

SQL Server example:

```
A: CREATE TABLE #temp table a (a int NOT NULL)
B: IF NOT EXISTS (SELECT * FROM tempdb.sys.objects WHERE object id =
   OBJECT ID(N'tempdb..#temp table b') AND type in (N'U'))
BEGIN
CREATE TABLE #temp_table_b (b int NOT NULL)
END
C: DROP TABLE #temp table a;
D: IF EXISTS (SELECT * FROM tempdb.sys.objects WHERE object id =
   OBJECT ID(N'tempdb..#temp table b') AND type in (N'U'))
BEGIN
DROP TABLE #temp table b;
END
```
#### **Issue: Temporary Tables with the Same Name as Nontemporary Tables**

In MySQL, if a temporary table is created with same name as an existing nontemporary table**,** the existing nontemporary table is hidden until the temporary table is dropped.

#### MySQL example 1:

```
create table permanent temp (v varchar(4) not null, d datetime not null);
insert permanent temp values ('ABCD', now());
select * from permanent_temp; -- 'ABCD' '2007-02-08 16:19:40'
create temporary table permanent temp (i int not null);
insert permanent temp values (1);
select * from permanent temp; -- 1
drop table permanent temp; -- drop temporary table
select * from permanent_temp; -- 'ABCD' '2007-02-08 16:19:40'
drop table permanent temp; -- drop permanent table
```
### MySQL example 2:

```
create table permanent temp (i int not null);
insert permanent temp values (0);
select * from permanent temp; -- 0
create temporary table permanent temp (i int not null);
insert permanent temp values (1);
select * from permanent temp; -- 1
drop temporary table permanent temp; -- drop temporary table
```

```
select * from permanent temp; -- 0
drop temporary table permanent temp;
-- Error Code : 1051 Unknown table 'permanent temp'
drop table permanent temp; -- drop permanent table
```
Custom solutions can be created to emulate this issue in SQL Server 2014 using native Transact-SQL code.

### **Issue: Temporary Tables in Functions**

In MySQL, temporary tables can be used in functions. SQL Server does not allow this.

```
MySQL example:
```

```
create function temp func sum () returns double
begin
declare s double;
select sum(i) into s from temp func;
return s;
end
session 1:
create temporary table temp func (i int not null);
insert into temp func values (1), (2), (3), (4);
select temp func sum(); -- 10session 2:
create temporary table temp func (i numeric(19,9) not null);
insert into temp_func values (1.1000),(1.0100),(1.0010),(1.0001);
select temp func sum(); -- 4.1111session 3:
create temporary table temp func (i varchar(4) not null);
insert into temp func values ('ABCD'),('5A'),('3.14P'),('1')
select temp func sum(); -- 9.14
```
#### Solution:

Custom solutions can be created to emulate this issue in SQL Server 2014 using native Transact-SQL code.

# **SCHEMA Keyword in DATABASES Statements**

# **Issue: SCHEMA Keyword in DATABASE Statements**

In DATABASE statements (ALTER, CREATE, DROP, and RENAME) the SCHEMA keyword can be used as synonym of DATABASE keyword.

Solution:

Replace the SCHEMA keyword with the DATABASE keyword.

# **CHARACTER SET and COLLATE Clauses in DDL Statements**

# **Issue: CHARACTER SET and COLLATE Clauses in DDL Statements**

In MySQL terminology, a *character set* is a set of symbols and encodings, and a *collation* is a set of rules for comparing characters in a character set. The term *collation* in SQL Server combines both of these meanings.

MySQL example:

create database db a character set latin1 collate latin1 swedish ci;

Solution:

Convert the MySQL CHARACTER SET and COLLATE clauses to the SQL Server COLLATE clause.

# **Issue: CONVERT TO CHARACTER SET and [DEFAULT] CHARACTER SET Clauses in ALTER TABLE Statements**

Unlike MySQL, SQL Server does not support collation changes at the table level.

Solution:

Change collation at the column level.

*Note: Collations can be specified at the server, database, column, expression, and identifier levels only.If collation is specified, the default collation for the database is the default collation for the server instance.*

## **CREATE INDEX Statement**

#### **Issue: NULL Values in UNIQUE Indexes**

A MySQL UNIQUE index allows multiple NULL values for columns that can contain NULL.

```
MySQL example:
```

```
create table tabindex b (i int null);
create unique index idx tabindex b on tabindex b (i);
insert tabindex b values (1);
insert tabindex b values (2);
insert tabindex b values (3);insert tabindex b values (1);
-- Duplicate entry '1' for key 1
insert tabindex b values (null);
-- 1 row(s) affected
insert tabindex b values (null);
-- 1 row(s) affected
```
#### Solution:

Custom solutions can be created to emulate this issue in SQL Server 2014 using native Transact-SQL code.

#### **Issue: FULLTEXT Indexes**

MySQL can create FULLTEXT indexes on tables that do not have a unique key index.

MySQL can create more than one FULLTEXT index on a table.

The WITH PARSER option can be used only with FULLTEXT indexes. It associates a parser plug-in with the index if full-text indexing and searching operations need special handling.

### MySQL example:

```
create table tabindex_full (i int not null, t varchar(2048) null) 
engine = myisam;create unique index unique tabindex full on tabindex full (i);
create fulltext index full tabindex full on tabindex full (t);
```
#### Solution:

FULLTEXT indexes can be converted if all of the following conditions are met:

- Only one FULLTEXT index exists for the table.
- The table has a valid index to enforce a full-text search key.
- The FULLTEXT index does not use a parser plug-in.

FULLTEXT indexes not supported in the current version of Azure SQL DB.

### SQL Server example:

CREATE TABLE tabindex full (i int NOT NULL, t varchar(2048) NULL) CREATE UNIQUE INDEX unique tabindex full ON tabindex full (i) CREATE FULLTEXT INDEX ON tabindex full (t) key index unique tabindex full

### **Issue: Index Prefix Length**

In MySQL, for CHAR, VARCHAR, BINARY, and VARBINARY columns, indexes can be created that use only the leading part of column values, by using col name(length) syntax to specify an index prefix length. BLOB and TEXT columns also can be indexed, but a prefix length must be given. Prefix lengths are given in characters for non-binary string types and in bytes for binary string types. That is, index entries consist of the first length characters of each column value for CHAR, VARCHAR, and TEXT columns, and the first length bytes of each column value for BINARY, VARBINARY, and BLOB columns.

### MySQL example:

```
create table tabindex text (t text not null);
create unique index unique tabindex text on tabindex text (t(4));
insert tabindex text values ('ABCDEFG');
insert tabindex text values ('ABCEFGD');
insert tabindex text values ('ABKLMND');
insert tabindex text values ('ABCKLMN');
insert tabindex text values ('ABCDLMN');
-- Duplicate entry 'ABCD' for key 1
create table tabindex blob (b blob null);
create unique index unique tabindex blob on tabindex blob (b(4));
insert tabindex blob values (0x01020304050607);
insert tabindex blob values (0x01020310111204);
insert tabindex blob values (0x01020304101112);
-- Duplicate entry ' ' for key 1
```
Add the computed columns, which emulate the index prefix length functionality, to the table. Create the index on the computed columns.

#### SQL Server example:

```
CREATE TABLE tabindex_text (t varchar(max) NOT NULL, 
                            t comp AS convert(varchar(4),t))
CREATE UNIQUE CLUSTERED INDEX unique tabindex text ON tabindex text (t comp)
INSERT tabindex_text VALUES ('ABCDEFG')
INSERT tabindex_text VALUES ('ABCEFGD')
INSERT tabindex_text VALUES ('ABKLMND')
INSERT tabindex_text VALUES ('ABCKLMN')
INSERT tabindex_text VALUES ('ABCDLMN')
-- Cannot insert duplicate key row ...
CREATE TABLE tabindex_blob (b varbinary(max) NULL,
                            b comp AS convert(varbinary(4),b));
CREATE UNIQUE CLUSTERED INDEX unique tabindex blob ON tabindex blob (b comp);
INSERT tabindex_blob VALUES (0x01020304050607);
INSERT tabindex_blob VALUES (0x01020310111204);
INSERT tabindex_blob VALUES (0x01020304101112);
-- Cannot insert duplicate key row ...
```
# **CREATE TABLE Statement**

### **Issue: CONSTRAINT Names**

MySQL allows you to omit constraint names. It also allows duplicate constraint names.

```
MySQL example:
```

```
create table tab_constr (
id int not null, d datetime,
fk int not null,
constraint primary key (id),
constraint unique (d),
constraint foreign key (fk) references tab_a (i)
);
create table tab_constr_dub (
id int not null, d datetime,
constraint key tab constr dub primary key (id),
constraint key tab constr dub unique (d)
);
```
#### Solution:

);

Generate valid and unique constraint names.

#### SQL Server example:

```
CREATE TABLE tab_constr (
id int NOT NULL, d datetime,
fk int NOT NULL,
CONSTRAINT pk tab constr primary key (id),
CONSTRAINT uq tab constr unique (d),
CONSTRAINT fk tab constr foreign key (fk) references tab a (i)
);
CREATE TABLE tab_constr_dub (
id int NOT NULL, d datetime,
CONSTRAINT pk tab constr dub primary key (id),
CONSTRAINT uq_tab_constr_dub unique (d)
```
#### **Issue: Index Definitions**

In MySQL, indexes can be defined in the body of a table declaration.

### MySQL example:

```
create table tab_index (
i int not null,
n int not null,
d datetime null,
v varchar(2048) not null,
primary key (i),
index idx_tab_index (n),
key (d),
fulltext index ft_tab_index (v)) engine = myisam;
```
### Solution:

- 1. Remove index declarations from table declarations. Convert them into separate CREATE INDEX statements.sq
- 2. Generate valid and unique index names.
- 3. Replace the KEY keyword with the INDEX keyword.

FULLTEXT indexes not supported in the current version of Azure SQL DB.

### SQL Server example:

```
CREATE TABLE tab_index (
i int not null,
n int NOT NULL,
d datetime NULL,
v varchar(2048) not NULL,
PRIMARY KEY (i))
CREATE INDEX idx_tab_index ON tab_index (n)
```
CREATE INDEX key tab index ON tab index (d) CREATE FULLTEXT INDEX ON tab\_index (v) key index pk\_\_tab\_index\_\_72e607db

### **Issue: FOREIGN KEY Constraint Indexes**

Unlike SQL Server, in MySQL, for FOREIGN KEY constraints the index is created automatically.

Create the index manually if needed.

### **Issue: RESTRICT Keyword in Reference Options**

MySQL supports the RESTRICT keyword in reference options.

Solution:

Replace the RESTRICT keyword in reference options with the NO ACTION keyword.

### **Issue: KEY Keyword in Column Definitions** MySQL supports the KEY keyword in a column definition.

Solution:

Replace the KEY keyword in a column definition with the PRIMARY KEY keyword.

# **Issue: AUTO\_INCREMENT Column Option and AUTO\_INCREMENT Table Option**

MySQL supports the AUTO\_INCREMENT column option and AUTO\_INCREMENT table option.

### MySQL example:

```
create table auto_a (
i int not null auto increment primary key,
d datetime null
\lambdaauto increment = 1000;insert auto a values (null,now()),(null,now()),(null,now());
select * from auto a;
-- 1000 2009-02-16 17:41:43
-- 1001 2009-02-16 17:41:43-- 1002 2009-02-16 17:41:43
```
#### Solution:

The MySQL AUTO\_INCREMENT column option should be replaced by using the SQL Server IDENTITY column property. The MySQL AUTO\_INCREMENT table option value should be converted to SQL Server as a seed parameter of the IDENTITY property. Also in some cases you can use CREATE SEQUENCE statement to emulate of AUTO\_INCREMENT columns.

#### SQL Server example:

```
CREATE TABLE auto_a (
i int NOT NULL identity(1000,1) PRIMARY KEY,
d datetime NULL
\lambdaINSERT auto_a VALUES (getdate())
INSERT auto_a VALUES (getdate())
INSERT auto_a VALUES (getdate())
```
#### **Issue: PARTITION BY clause in Table Definitions**

MySQL supports the partiting of a table on separate parts using different ways (HASH, KEY, RANGE and LIST).

Solution:

Create a partiting table using CREATE PARTITION FUNCTION, CREATE PARTITION SCHEME statements and ON partition\_scheme\_name ( partition\_column\_name ) clause of CREATE TABLE statement.

#### **Issue: MERGE Tables**

MERGE tables (storage engine) are a collection of identical MyISAM tables that can be used as one.

#### MySQL example:

create table merge a (a int not null) engine=myisam ; create table merge b (b int not null) engine=myisam;

create table merge m (m int not null) engine=merge union=(merge a, merge b);

insert merge\_a values  $(1)$ , $(2)$ , $(3)$ ; insert merge b values  $(4)$ ,  $(5)$ ,  $(6)$ ,  $(7)$ ;

```
select * from merge a; -- 1 2 3
select * from merge b; -- 4 5 6 7
select * from merge m; -- 1 2 3 4 5 6 7
update merge_m set m=m+10 where m % > 2 = 0;
select * from merge a; -- 1 12 3
select * from merge_b; -- 14 5 16 7
```
You can use partitioned views or tables.

#### **Issue: CREATE TABLE...SELECT Syntax**

MySQL allows you to create one table from another by adding a SELECT statement at the end of the CREATE TABLE statement.

MySQL creates new columns for all elements in the SELECT list that have a unique name.

CREATE TABLE...SELECT adds the result data into a new table.

#### MySQL example:

```
create table sel a select 1 as id from dual;
show create table sel a;
-- create table sel a (id bigint not null)
select * from sel_a; -- 1
create table sel b (id bigint not null) select 2 as id from dual;
show create table sel b;
-- create table sel b (id bigint not null)
select * from sel b; -- 2
create table sel_c (id bigint not null) select 'ABC' as val, 1000 as id
from dual;
show create table sel c;
-- create table sel c (val varchar(3) not null, id bigint not null)
select * from sel c; -- ABC 1000
```
create table sel\_d (id bigint not null) select 'ABC' as val, 1000

```
from dual;
show create table sel d;
-- create table sel_d (id bigint not null, val varchar(3) not null,
    `1000` bigint not null)
select * from sel d; -- 0 ABC 1000
```
To add new columns, the CREATE TABLE table definition must be changed manually.

### **Issue: CREATE TABLE...LIKE Syntax**

MySQL supports LIKE to create an empty table based on the definition of another table, including any column attributes and indexes defined in the original table.

```
MySQL example:
```

```
create table like_a (
i int not null auto_increment primary key,
d datetime not null unique,
v varchar(1024) null,
fulltext (v)
) engine = myisam;
create table like b like like a;
show create table like b;
/*
create table `like_b` (
  `i` int not null auto increment,
   `d` datetime not null,
   `v` varchar(1024) collate latin1_general_ci default null,
  primary key (`i`),
   unique key `d` (`d`),
  fulltext key `v` (`v`)
) engine=myisam default charset=latin1 collate=latin1_general_ci
*/
```
Solution:

Create such tables manually.

### **Issue: Foreign Key References to Other Databases**

MySQL allows the creation of foreign key references to other databases.

Solution:

Use triggers instead of foreign keys, or organize data by schemas instead of databases.

# **ALTER TABLE Statement**

### **Issue: IGNORE Keyword**

The IGNORE extension controls how ALTER TABLE works if there are duplicates on unique keys in the new table or if warnings occur when strict mode is enabled. If IGNORE is not specified, the copy is stopped and rolled back if duplicate-key errors occur. If IGNORE is specified, only the first row in rows that have duplicates on a unique key is used. The other conflicting rows are deleted.

Solution:

Custom solutions can be created to emulate this issue in SQL Server 2014 using native Transact-SQL code.

### **Issue: FIRST | AFTER Keywords**

In MySQL, to add a column at a specific position within a table row, the FIRST or AFTER *col\_name* clause is used. The default is to add the column last. You can also use the FIRST and AFTER clauses in CHANGE or MODIFY column operations.

Solution:

Drop table and re-create it with a specific column position.

### **Issue: ALTER Clause**

ALTER...SET DEFAULT specifies a new default value for a column. ALTER...DROP DEFAULT removes the old default value.

MySQL example:

create table alter def (i int not null);

```
insert alter def values ();
alter table alter def alter i set default 99;
insert alter def values ();
alter table alter def alter i drop default;
insert alter def values ();
select * from alter_def; -- 0 99 0
```
Convert ALTER...SET DEFAULT and ALTER...DROP DEFAULT clauses to ADD/DROP DEFAULT constraint clauses.

#### SQL Server example:

CREATE TABLE alter def (i int not null primary key); INSERT alter\_def default values; -- Cannot insert the value NULL into 'i' ALTER TABLE alter\_def add constraint i def default 99 for i; INSERT alter def default values; ALTER TABLE alter def DROP CONSTRAINT i def; INSERT alter def default values; -- Cannot insert the value NULL into 'i' SELECT \* FROM alter def; -- 99

#### **Issue: CHANGE Clause**

MySQL supports a CHANGE clause in ALTER TABLE statements.

#### MySQL example:

create table change a (i int not null); alter table change a change i i varchar(64) null; show create table change a; alter table change a change i d datetime not null; show create table change a;

#### Solution:

The CHANGE clause is converted to a SQL Server ALTER COLUMN clause. If CHANGE renames a column, use an additional call to **sp\_rename**.

#### SQL Server example:

CREATE TABLE change a (id int NOT NULL identity(1, 1) primary key,

```
i int not null);
ALTER TABLE change a ALTER COLUMN i varchar(64) NULL;
sp help 'change a';
ALTER TABLE change a ALTER COLUMN i datetime NOT NULL;
exec sp rename 'change a.i', 'd', 'COLUMN';
sp_help 'change_a';
```
#### **Issue: MODIFY Clause**

MySQL supports the MODIFY clause in ALTER TABLE statements.

### MySQL example:

create table modify a (i int not null); alter table modify a modify i varchar(64) null; show create table modify a; alter table modify a modify i datetime not null; show create table modify a;

#### Solution:

Convert the MODIFY clause to an ALTER COLUMN clause.

#### SQL Server example:

CREATE TABLE modify a (id int NOT NULL identity(1, 1) primary key, i int not null); ALTER TABLE modify a ALTER COLUMN i varchar(64) NULL; sp\_help 'modify\_a'; ALTER TABLE modify a ALTER COLUMN i datetime NOT NULL; sp help 'modify a';

#### **Issue: DROP [COLUMN]** *col\_name* **Clause**

In MySQL, ALTER TABLE can contain a DROP clause, which has the same meaning as DROP COLUMN.

Solution:

Add any missing COLUMN keywords.

### **Issue: DROP PRIMARY KEY Clause**

MySQL supports the DROP PRIMARY KEY clause in ALTER TABLE statements.

#### MySQL example:

create table alter c (id int not null, v varchar(64) not null); alter table alter c add constraint pk alter c primary key (id); alter table alter\_c drop primary key;

### Solution:

The DROP PRIMARY KEY clause should be replaced with a DROP CONSTRAINT pk\_constraint\_name clause.

#### SQL Server example:

CREATE TABLE alter c (id int not null, v varchar(64) NOT NULL) ALTER TABLE alter c ADD CONSTRAINT pk alter c primary key (id) ALTER TABLE alter c DROP CONSTRAINT pk alter c

#### **Issue: DROP {INDEX|KEY}** *index\_name* **Clause**

MySQL supports the DROP INDEX clause in ALTER TABLE statements.

#### MySQL example:

```
create table alter_i (
i int not null,
n int not null,
primary key (i),
index idx tab index (n));
alter table alter i drop index idx tab index;
```
#### Solution:

DROP INDEX clauses in ALTER TABLE statements should be converted to separate DROP INDEX statements.

#### SQL Server example:

```
CREATE TABLE alter_i (
```

```
i int not null,
n int NOT NULL,
PRIMARY KEY (i))
CREATE INDEX idx_tab_index ON alter_i (n)
DROP INDEX idx tab index ON alter i
```
#### **Issue: DROP FOREIGN KEY Clause**

MySQL supports the DROP FOREIGN KEY clause in ALTER TABLE statements.

### MySQL example:

create table alter f (f id int not null, c id int not null); alter table alter f add constraint fk alter f foreign key (c id) references alter c (id); alter table alter f drop foreign key fk alter f;

### Solution:

Replace the DROP FOREIGN KEY clause with a DROP CONSTRAINT *fk\_constraint\_name* clause.

#### SQL Server example:

CREATE TABLE alter\_f (f\_id int not null, c\_id int NOT NULL) ALTER TABLE alter f ADD CONSTRAINT fk alter f foreign key (c id) references alter c (id) ALTER TABLE alter f DROP CONSTRAINT fk alter f

#### **Issue: DISABLE KEYS and ENABLE KEYS Clauses**

The ALTER TABLE...DISABLE KEYS clauses tell MySQL to stop updating nonunique indexes for a MyISAM table. You then use ALTER TABLE...ENABLE KEYS to re-create missing indexes. MySQL does this with a special algorithm that is much faster than inserting keys one by one, so disabling keys before performing bulk insert operations should speed up the operation significantly.

Solution:

Disable nonclustered indexes with the ALTER INDEX command.

#### **Issue: RENAME Clause**

MySQL supports a RENAME clause in ALTER TABLE statements.

#### MySQL example:

create table rename a (i int not null); insert rename a values (1); select \* from rename a; -- 1 alter table rename a rename to rename b; select \* from rename a; -- Table 'rename a' doesn't exist select \* from rename b; -- 1

Solution:

Convert the RENAME clause to a separate **sp\_rename** call.

#### SQL Server example:

CREATE TABLE rename a (i int not null primary key); INSERT rename a values (1); SELECT \* FROM rename a; -- 1 EXEC sp\_rename 'rename a', 'rename b'; SELECT \* FROM rename a; -- Invalid object name 'rename a' SELECT \* FROM rename b; -- 1

#### **Issue: ORDER BY Clause**

In MySQL, the ORDER BY clause in an ALTER TABLE statement enables you to create a new table with the rows in a specific order.

Solution:

Use clustered indexes and ordered queries to order data.

# **RENAME DATABASE Statement**

**Issue: RENAME DATABASE Statements** MySQL supports the RENAME DATABASE statement.

Convert RENAME DATABASE statements to a **sp\_renamedb** call.

### **RENAME TABLE Statement**

#### **Issue: RENAME TABLE Statements**

The MySQL RENAME TABLE statement renames one or more tables or views.

```
MySQL example:
```

```
create table rename a (i int not null);
insert rename a values (1);
create table rename b (d datetime not null);
insert rename b values (now());
rename tables rename a to rename c, rename b to rename a,
             rename c to rename b;
select * from rename a; -- 2007-02-20 15:03:37
select * from rename b; -- 1
select * from rename c; -- Table 'ATest.rename c' doesn't exist
create view rename view a as select 'view string' as vs;
rename table rename view a to rename view b;
select * from rename view a; -- Table 'ATest.rename view a' doesn't exist
```
#### Solution:

Convert each RENAME TABLE operation into a separate **sp\_rename** call.

select \* from rename view b; -- 'view string'

#### SQL Server example:

```
CREATE TABLE rename a (i int not null primary key);
INSERT rename a values (1);
CREATE TABLE rename b (d datetime NOT NULL primary key);
INSERT rename b values (getdate());
EXEC sp_rename 'rename a', 'rename c'
EXEC sp_rename 'rename b', 'rename a'
EXEC sp_rename 'rename_c', 'rename b'
SELECT * FROM rename a; -- 2007-02-20 15:06:48.967
SELECT * FROM rename b; -- 1
SELECT * FROM rename c; -- Invalid object name 'rename c'
```
CREATE VIEW rename\_view\_a AS SELECT 'view\_string' AS vs; EXEC sp\_rename 'rename view a', 'rename view b';

```
SELECT * FROM rename view a; -- Invalid object name 'rename view a'
SELECT * FROM rename view b; -- 'view string'
```
**Issue: Moving Tables Between Databases with the RENAME TABLE Statement** The MySQL RENAME TABLE statement can be used to move a table from one database to another.

### MySQL example:

create table world.rename table (v varchar(8) null); insert world.rename table values ('ABC'); rename table world.rename\_table to sakila.rename\_table; select \* from world.rename table; -- Table 'world.rename table' doesn't exist select \* from sakila.rename\_table; -- 'ABC'

#### Solution:

Move tables manually using CREATE TABLE, INSERT INTO, and DROP TABLE commands.

# **CREATE VIEW, ALTER VIEW, and DROP VIEW Statements**

### **Issue: Database Name Prefix at View Name**

Unlike MySQL, in SQL Server CREATE/ALTER/DROP VIEW does not allow the specification of the database name as a prefix to the object name.

MySQL example:

```
create view sakila.view_a as select 'ABCDE' as s;
select * from sakila.view a; -- ABCDE
drop view sakila.view a;
```
Solution:

Remove such prefixes and issue a USE command to set the active database.

In Azure SQL DB the *database* parameter can only refer to the current database. The USE statement does not switch between databases. To change databases, you must directly connect to the database.

SQL Server example:

```
USE sakila;
GO
CREATE VIEW view_a AS SELECT 'ABCDE' AS s;
GO
USE MASTER;
GO
SELECT * FROM sakila.view a; -- ABCDE
GO
USE sakila;
GO;
DROP VIEW view a;
```
### **Issue: LOCAL Keyword in WITH CHECK OPTION Clause**

In a WITH CHECK OPTION clause for an updatable view, the LOCAL and CASCADED keywords determine the scope of check testing when the view is defined in terms of another view. The LOCAL keyword restricts CHECK OPTION to only the view that is being defined. The CASCADED keyword causes the checks for underlying views to be evaluated as well. When neither keyword is given, the default is CASCADED.

#### MySQL Example:

```
create table t1 (a int);
create view v1 as select * from t1 where a < 2
with check option;
create view v2 as select * from v1 where a > 0with local check option;
create view v3 as select * from v1 where a > 0with cascaded check option;
insert into v1 values (2); -- CHECK OPTION failed 'ATest.v1'
insert into v2 values (2);
insert into v3 values (2); -- CHECK OPTION failed 'ATest.v3'
select * from t1; -2
```
#### Solution:

Custom solutions can be created to emulate this issue in SQL Server 2014 using native Transact-SQL code.

### **Issue: Unnamed Columns in View Select List**

MySQL automatically generates names for unnamed columns in a view's select list.

#### MySQL example:

```
create table table_name (a int not null, b int not null);
insert table name values (1,2);
create view view_name as
select a, b, a+b, a*b, now() from table_name;
select * from view name where `a+b`=3;
```
#### Solution:

Generate column names based on the MySQL select list.

#### SQL Server example:

CREATE TABLE table\_name (a int NOT NULL primary key, b int NOT NULL);

```
INSERT table name values (1,2);
CREATE VIEW view_name as
SELECT a, b, a+b AS [a+b], a*b AS [a*b], getdate() AS [now()] 
FROM table name;
SELECT * FROM view name where [a+b]=3;
```
# **CREATE EVENT, ALTER EVENT, DROP EVENT Statements**

### **Issue: MySQL Events**

MySQL *events* are tasks that run according to a schedule. When you create an event, you are creating a named database object containing one or more SQL statements to be executed at one or more regular intervals, beginning and ending at a specific date and time.

Solution:

Use SQL Server Agent jobs.

SQL Azure does not support SQL Server Agent or jobs.

### **CREATE/ALTER/DROP PROCEDURE/FUNCTION Statements**

#### **Issue: Database Name Prefix at Procedure/Function Name**

Unlike MySQL, in SQL Server, the CREATE/ALTER/DROP PROCEDURE/FUNCTION statements do not allow the specification of the database name as a prefix to the object name.

MySQL example:

```
create function sakila.func_drop () returns float
begin
declare s float;
set s:=3.14;
return s;
end
```
drop function sakila.func drop;

Solution:

Remove such prefixes and issue a USE command to set the active database.

In Azure SQL DB the *database* parameter can only refer to the current database. The USE statement does not switch between databases. To change databases, you must directly connect to the database.

#### **Issue: SQL SECURITY Characteristic**

In MySQL, the SQL SECURITY characteristic can be used to specify whether the routine should be executed by using the permissions of the user who creates the routine or the user who invokes it. The default value is DEFINER.

MySQL example:

```
root user:
create table table access (i int not null);
insert table access values (1), (2), (3), (4), (5);
create procedure proc_access ()
sql security definer
begin
select * from table access;
end
grant execute on ATest.* to abc;
abc user:
select * from ATest.table access;
-- SELECT command denied to user 'abc'
call ATest.proc_access();
-- 1 2 3 4 5root user:
drop procedure proc access;
create procedure proc_access ()
sql security invoker
begin
select * from table access;
end
abc user:
select * from ATest.table_access;
```

```
-- SELECT command denied to user 'abc
call ATest.proc access();
-- SELECT command denied to user 'abc'
```
Custom solutions can be created to emulate this issue in SQL Server 2014 using native Transact-SQL code.

### **Issue: Routine Parameter Names**

Unlike SQL Server, MySQL does not require an at sign (@) prefix for the names of a routine's variables.

MySQL example:

```
create function func pi (p int) returns float
begin
declare s float;
set s:=p*pi();
return s;
end
```
Solution:

Convert parameter names in routines to SQL Server procedure or function parameter names and use an at sign (@) as the first character.

#### SQL Server example:

CREATE FUNCTION func\_pi (@p int) returns float BEGIN DECLARE @s float; SET @s=@p\*pi(); RETURN @s; END

### **Issue: INOUT Procedure Parameters**

MySQL supports INOUT specification for procedure parameters.

#### MySQL example:

create procedure proc\_inout (a int, inout b int) begin set b=b+a; end set @b=0; call proc\_out(7,@b); select @b; -- 7 call proc out  $(7,\&b)$ ; select @b; -- 14

#### Solution:

Convert MySQL INOUT procedure parameters to SQL Server OUT procedure parameters.

#### SQL Server example:

CREATE PROCEDURE proc\_inout (@a int, @b int out) AS BEGIN SET @b=@b+@a; END DECLARE @b int SET @b=0; EXEC proc inout 7, @b out SELECT @b; -- 7 EXEC proc\_inout 7, @b out SELECT @b; -- 14

### **Issue: OUT Procedure Parameters**

MySQL supports an OUT specification for procedure parameters.

An OUT parameter passes a value from the procedure back to the caller. Its initial value is NULL within the procedure, and its value is visible to the caller when the procedure returns.

MySQL example:

create procedure proc out (a int, out b int)

```
begin
 set b=isnull(b)+a;
 end
set @b=99;
call proc_out(7,@b);
select @b; -- 8
call proc out(7,@b);
select @b; -- 8
```
Set variable values to NULL at the beginning of the procedure.

### Example:

```
create procedure proc out @a int, @b int output
as
begin
set @b = null;set @b = isnull(@b, 1) + @a;end
```
### **Issue: AS Keyword Before Procedure Body**

MySQL does not use the AS keyword before the procedure body.

MySQL example:

create procedure proc as (a int, b int) begin select a+b; end

Solution:

Add the AS keyword before the procedure body.
# SQL Server example:

CREATE PROCEDURE proc\_as (@a int, @b int) AS BEGIN SELECT @a+@b; END

# **Data Manipulation Statements**

This section describes differences between the MySQL and SQL Server 2014 Data Manipulation Languages (DMLs) and provides common solutions for typical migration issues.

It also covers SELECT, INSERT, UPDATE, and DELETE statements, discusses the conversion of a number of MySQL specific clauses such as LIMIT, and explains the differences between join syntax.

# **LIMIT Clause**

## **Issue: LIMIT Clause in SELECT Statements**

The MySQL SELECT result can be limited by using the LIMIT clause.

If a LIMIT clause has two arguments, the first argument specifies the offset of the first row to return, and the second specifies the maximum number of rows to return.

If a LIMIT clause has one argument, the value specifies the number of rows to return from the beginning of the result set.

MySQL example:

select id, data from t1 order by id limit 3, 2;

Solution:

Emulate a LIMIT clause with one argument by using the TOP clause of a SELECT statement.

A LIMIT clause with two arguments can be emulated by using a subquery with the ROW\_NUMBER() function or new OFFSET-FETCH clause.

SQL Server example:

```
SELECT id, data
FROM
( SELECT id, data, row_number () over (order by id) - 1 as rn
  FROM t1 ) rn subquery
WHERE rn between 3 and (3+2)-1ORDER BY id
SELECT id, data
FROM t1
ORDER BY id
OFFSET 3 ROWS
   FETCH NEXT 2 ROWS ONLY
```
### **Issue: LIMIT and ORDER BY Clauses in a Single-Table DELETE Statement**

The LIMIT clause places a limit on the number of rows that can be deleted.

If the DELETE statement includes an ORDER BY clause, the rows are deleted in the order specified in the clause. This is really useful only in conjunction with LIMIT.

MySQL example:

delete from t3 where data<ascii(id) limit 2;

Solution:

Emulate the LIMIT clause by using the TOP clause in a DELETE statement.

Review the logic of DELETE statements with LIMIT and ORDER BY clauses.

#### SQL Server example:

DELETE TOP (2) from t3 WHERE data<ascii(id);

**Issue: LIMIT and ORDER BY Clauses in Single-Table UPDATE Statements** You can use LIMIT row\_count to restrict the scope of an UPDATE statement.

If an UPDATE statement includes an ORDER BY clause, rows are updated in the order specified by the clause.

### MySQL example:

```
create table t upd (id int not null primary key, v varchar(8) not null);
insert t upd values (1,'A'), (2,'B'), (3,'C');
update t upd set id=id+1; -- Error Code : 1062 Duplicate entry '2' for key 1
update t upd set id=id+1 order by id desc; -- 3 row(s)affected
update t upd set v=concat(v,'+',v) limit 1; -- 1 row(s)affected
```
Solution:

Emulate the LIMIT clause by using the TOP clause of the UPDATE statement.

The logic of UPDATE statements with LIMIT and ORDER BY clauses should be reviewed.

#### SQL Server example:

CREATE TABLE t upd (id int NOT NULL PRIMARY KEY, v varchar(8) NOT NULL)

```
INSERT t_upd values (1,'A')
INSERT t_upd values (2,'B')
INSERT t_upd values (3,'C')
UPDATE t upd SET id=id+1 -- 3 row(s) affected
UPDATE TOP (1) t upd SET v=v+'+'+v -- 1 row(s) affected
```
## **DELETE Statement**

#### **Issue: Multiple-Table DELETE**

For multiple-table syntax, DELETE deletes from each *tbl\_name* the rows that satisfy the conditions.

### MySQL example:

```
create table del a (id int not null, v varchar(8) not null);
create table del_b (id int not null, v varchar(8) not null);
insert del_a values (1,'A'),(2,'B'),(3,'C');
insert del b values (1,'C'),(2,'B'),(3,'A');
```

```
-- deletes row with id=3 from both tables
delete a, b from del a a, del b b where a.id=b.id and a.v>b.v;-- deletes row with id=3 from table del a only
delete a from del a a, del b b where a.id=b.id and a.v>b.v;
```
#### Solution:

Multiple-table DELETE can be emulated by using separate DELETE statements for each table in aggregate with a table variable (or temporary table) for saving intermediate data.

#### SQL Server example:

CREATE TABLE del\_a (id int NOT NULL primary key, v varchar(8) NOT NULL) CREATE TABLE del\_b (id int NOT NULL primary key, v varchar(8) NOT NULL) INSERT del\_a SELECT 1,'A' UNION SELECT 2,'B' UNION SELECT 3,'C' INSERT del\_b SELECT 1,'C' UNION SELECT 2,'B' UNION SELECT 3,'A'

```
-- deletes row with id=3 from both tables
DECLARE @temp table (id int, v varchar(8))
```
DELETE a OUTPUT deleted.id, deleted.v INTO @temp FROM del a a, del b b WHERE a.id=b.id AND a.v>b.v DELETE b FROM @temp a, del b b WHERE a.id=b.id AND a.v>b.v

-- deletes row with id=3 from table del a only DELETE a FROM del\_a a, del\_b b WHERE a.id=b.id AND a.v>b.v

## **UPDATE Statement**

#### **Issue: Multiple-Table UPDATE**

For multiple-table syntax, UPDATE updates rows in each table named in *table\_references* that satisfy the conditions.

#### MySQL example:

```
create table upd a (id int not null, v varchar(32) not null);
create table upd b (id int not null, v varchar(32) not null);
insert upd a values (1,'A'), (2,'B'), (3,'C');
insert upd_b values (1,'C'),(2,'B'),(3,'A');
```
update upd b b, upd a a set a.v=concat('Z',b.v,'+',b.v), b.v=concat('Z',a.v,'+',a.v) where a.id=b.id and a.v>=b.v;

Solution:

Multiple-table UPDATEs can be emulated by using separate UPDATE statements for each table in aggregate with a table variable (or temporary table) for saving intermediate data.

#### SQL Server example:

```
CREATE TABLE upd_a (id int NOT NULL primary key, v varchar(32) NOT NULL)
CREATE TABLE upd_b (id int NOT NULL primary key, v varchar(32) NOT NULL)
INSERT upd_a SELECT 1,'A' UNION SELECT 2,'B' UNION SELECT 3,'C'
insert upd_b SELECT 1,'C' UNION SELECT 2,'B' UNION SELECT 3,'A'
DECLARE @temp table (id int, v old varchar(32), v new varchar(32))
UPDATE b
SET b.v='Z'+a.v+'+'+a.vOUTPUT deleted.id, deleted.v, inserted.v into @temp
FROM upd b b, upd a a
```
WHERE a.id=b.id AND a.v>=b.v;

UPDATE a SET a.v='Z'+b.v new+'+'+b.v new FROM @temp b, upd a a WHERE a.id=b.id AND a.v>=b.v\_old;

# **INSERT Statement**

### **Issue: INSERT...ON DUPLICATE KEY UPDATE Syntax**

In MySQL, if you specify ON DUPLICATE KEY UPDATE, and a row is inserted that would cause a duplicate value in a UNIQUE index or PRIMARY KEY, an UPDATE of the old row is performed.

Also, you can use the VALUES(col\_name) function in the UPDATE clause to refer to column values from the INSERT portion of the INSERT...UPDATE statement.

MySQL example:

create table ins\_upd (a int not null primary key, b int not null, c int not null); insert ins upd values  $(1,2,3)$ ,  $(2,3,4)$ ,  $(1,20,30)$  on duplicate key update c=values(c); select  $*$  from ins upd; -- 1 2 30, 2 3 4

### Solution:

Check for the presence of added keys in the index and execute an INSERT statement for new keys and an UPDATE statement for existing keys.

Replace the VALUES function with its value.

```
SQL Server example:
```

```
CREATE TABLE ins_upd 
        (a int NOT NULL PRIMARY KEY, b int NOT NULL, c int NOT NULL)
DECLARE c CURSOR FORWARD_ONLY STATIC READ_ONLY
    FOR SELECT 1,2,3 UNION ALL SELECT 2,3,4 UNION ALL SELECT 1,20,30
DECLARE @a int, @b int, @c int
```
OPEN c FETCH c INTO @a, @b, @c WHILE @@fetch status=0 BEGIN IF NOT EXISTS (SELECT TOP 1 0 from ins\_upd WHERE a=@a) INSERT ins\_upd values (@a, @b, @c) ELSE UPDATE ins\_upd set c=@c where a=@a FETCH c INTO @a, @b, @c END CLOSE c DEALLOCATE c SELECT \* FROM ins upd; -- 1 2 30, 2 3 4

#### **Issue: INSERT and AUTO\_INCREMENT Fields**

The MySQL INSERT statement allows inserting into AUTO\_INCREMENT fields.

#### MySQL example:

```
create table table_autoinc 
(id int not null auto increment, v varchar(32) null, key (id));
insert into table autoinc (v) values ('Value 1');
insert into table autoinc (v) values ('Value 2');
insert into table autoinc (v) values ('Value 3');
insert into table autoinc (id, v) values (40, 'Value 4');
insert into table autoinc (id, v) values (50,'Value 5');
insert into table autoinc (id, v) values (40,'Value 4 2');
insert into table autoinc (id, v) values (40,'Value 4 3');
insert into table autoinc (v) values ('Value 6');
insert into table autoinc (v) values ('Value 7');
```
select \* from table autoinc; -- id: 1,2,3,40,50,40,40,51,52

#### Solution:

This functionality can be emulated by using SET IDENTITY\_INSERT statements.

SQL Server example:

```
CREATE TABLE table autoinc
(id int NOT NULL identity(1, 1) primary key, v varchar(32) NULL)
create index idx_table_autoinc ON table_autoinc (id)
```
INSERT INTO table autoinc (v) VALUES ('Value 1'); INSERT INTO table autoinc (v) VALUES ('Value 2'); INSERT INTO table autoinc (v) VALUES ('Value 3'); SET identity insert table autoinc ON INSERT INTO table autoinc (id, v) VALUES (40,'Value 4'); INSERT INTO table autoinc (id, v) VALUES (50,'Value 5'); INSERT INTO table autoinc (id, v) VALUES (40, 'Value 4 2'); INSERT INTO table autoinc (id, v) VALUES (40, 'Value 4 3'); SET identity insert table autoinc OFF INSERT INTO table autoinc (v) VALUES ('Value 6'); INSERT INTO table autoinc (v) VALUES ('Value 7');

SELECT \* FROM table autoinc; -- id: 1,2,3,40,50,40,40,51,52

#### **Issue: Expression in INSERT VALUES Syntax**

An expression in INSERT VALUES syntax can refer to any column that was set earlier in a value list.

#### MySQL example:

create table ins expr (a float not null, b float not null); insert ins expr values  $(sin(4),abs(a))$ ;

Solution:

Replace the column reference with its value.

#### SQL Server example:

```
CREATE TABLE ins expr (a float NOT NULL primary key, b float NOT NULL);
INSERT ins expr VALUES (sin(4),abs(sin(4)));
```
#### **Issue: Inserting Explicit and Implicit Default Values**

If both the column list and the VALUES list are empty, INSERT creates a row with each column set to its default value: INSERT INTO tbl\_name () VALUES();

### MySQL example:

create table ins def (a int null, b int not null, c int default 1); insert ins\_def values (); -- insert ins\_def () values (); select \* from ins def; -- NULL 0 1

### Solution:

Use the INSERT … DEFAULT VALUES statement.

### SQL Server example:

CREATE TABLE ins\_def (id int NOT NULL identity(1, 1) primary key, a int NULL, b int NOT NULL DEFAULT 0, c int DEFAULT 1);

INSERT ins\_def DEFAULT VALUES; -- INSERT ins\_def () VALUES (); SELECT \* FROM ins def; -- 1 NULL 0 1

# **REPLACE Statement**

#### **Issue: REPLACE Statement**

A MySQL REPLACE statement works exactly like an INSERT statement, except that if an old row in the table has the same value as a new row for a PRIMARY KEY or a UNIQUE index, the old row is deleted before the new row is inserted.

```
MySQL example:
```

```
create table tab_repl
        (a int not null primary key, b int not null, c int not null);
replace tab repl values (1,2,3), (2,3,4), (1,20,30);
select * from tab repl; -- 1 20 30, 2 3 4
```
#### Solution:

Check for the presence of added keys in the index and execute an INSERT statement for new keys and an UPDATE statement for existing keys, or delete existing keys before inserting.

#### SQL Server example:

```
CREATE TABLE tab_repl
        (a int NOT NULL PRIMARY KEY, b int NOT NULL, c int NOT NULL)
DECLARE c CURSOR FORWARD_ONLY STATIC READ_ONLY
   FOR SELECT 1,2,3 UNION ALL SELECT 2,3,4 UNION ALL SELECT 1,20,30
DECLARE @a int, @b int, @c int
OPEN c
FETCH c INTO @a, @b, @c
WHILE @@fetch_status=0
BEGIN
DELETE FROM tab repl WHERE a=@a;
INSERT tab repl values (@a, @b, @c)
FETCH c INTO @a, @b, @c
END
CLOSE c DEALLOCATE c
SELECT * FROM tab repl; -- 1 20 30, 2 3 4
```
# **SELECT Statement**

#### **Issue: DISTINCTROW Keyword**

MySQL supports the DISTINCTROW keyword in SELECT statements.

Solution:

Replace the MySQL DISTINCTROW keyword with the SQL Server DISTINCT keyword.

## **Issue: References in ORDER BY Clause**

An ORDER BY clause can refer to fields missed in the SELECT list when the DISTINCT clause is used.

### MySQL example:

```
create table tab dist (a int, b int);
insert tab dist values (1,30),(2,20),(3,40),(4,20),(5,10);
select distinct b from tab dist order by a desc; -- 10 40 20 30
```
Solution:

This behavior can be emulated using the GROUP BY clause.

## SQL Server example:

```
CREATE TABLE tab_dist (id int NOT NULL identity(1, 1) primary key,
a int, 
b int);
INSERT tab_dist VALUES (1,30),(2,20),(3,40),(4,20),(5,10);
SELECT b FROM tab dist GROUP BY b ORDER BY min(a) DESC;
```
#### **Issue: DUAL Table**

In MySQL, you can specify DUAL as a dummy table name in situations where no tables are referenced.

### MySQL example:

```
select curdate();
select curdate() from dual;
```
select count  $(*)$  from dual; -- 1

Solution:

Usually you can ignore FROM DUAL clauses. However, a SELECT COUNT(\*) FROM DUAL statement should be converted to SELECT 1.

### **Issue: SELECT...FROM...PROCEDURE Syntax**

In MySQL, you can define a procedure in the Microsoft Visual C++® development system that can access and modify the data in a query before it is sent to the client.

Solution:

Custom solutions can be created to emulate this issue in SQL Server 2014 using native Transact-SQL code.

# **SELECT…INTO and LOAD DATA INFILE Statements**

## **Issue: SELECT…INTO** *variable* **statement**

MySQL supports SELECT…INTO variable statements.

MySQL example:

select max(host), max(user) into @h, @u from mysql.user;

Solution:

Define variable assignment in the field list.

SQL Server example:

SELECT @h=max(host), @u=max([user]) FROM mysql.dbo.[user];

### **Issue: SELECT...INTO OUTFILE and LOAD DATA INFILE Statements**

MySQL uses SELECT...INTO OUTFILE statements to write data from a table to a file and LOAD DATA INFILE statements to read the file back into a table.

#### MySQL example:

```
select * into outfile "d:\\in.out\\table_gh.dat" from gh;
delete from gh;
load data infile "d:/in.out/table gh.dat" into table gh;
```
## Solution:

The SQL Server **bcp** utility allows both writing tables to a file and loading the contents of a file into tables.

## SQL Server example:

EXEC xp\_cmdshell 'bcp "SELECT \* FROM ATest.dbo.gh" queryout "d:\table\_gh.dat"  $-c$   $-T'$ DELETE FROM gh EXEC xp\_cmdshell 'bcp ATest.dbo.gh in "d:\table\_gh.dat" -k -E -c -T'

# **GROUP BY, HAVING, and ORDER BY Clauses**

# **Issue: Column References in GROUP BY and HAVING Clauses** In MySQL, columns from the SELECT list can be referenced in a GROUP BY or HAVING clause by using column aliases or by positions (only in GROUP BY).

## MySQL example:

```
create table tab alias (field a int, field b int);
insert tab alias values (1,1), (1,2), (1,3), (2,1), (2,2);
select field a as a, count(*) from tab alias group by a order by a desc;
-- 22, 13select field b as b, count(*) from tab alias group by 1 order by 1 desc;
-- 31, 22, 12
```
## Solution:

Alias and column position references in GROUP BY and HAVING clauses should be changed with referenced fields.

SQL Server example:

CREATE TABLE tab alias (id int NOT NULL identity(1, 1) primary key, field a int, field\_b int) INSERT tab\_alias SELECT 1,1 UNION ALL SELECT 1,2 UNION ALL SELECT 1,3 UNION ALL SELECT 2,1 UNION ALL SELECT 2,2 SELECT field a AS a, count(\*) FROM tab alias GROUP BY field a ORDER BY a DESC SELECT field\_b AS b, count(\*) FROM tab\_alias GROUP BY field\_b ORDER BY 1 DESC

### **Issue: GROUP BY Sorting**

In MySQL, if you use GROUP BY, output rows are sorted according to the GROUP BY columns as if you had an ORDER BY for the same columns.

MySQL extends the GROUP BY clause so that you can also specify ASC and DESC after columns named in the clause.

MySQL example:

```
select help category id, count(*)
  from mysql.help topic group by help category id desc
```
Solution:

In SQL Server, add the ORDER BY clause for sorting.

### **Issue: ORDER BY NULL Syntax**

To avoid the overhead of sorting that GROUP BY produces in MySQL, the ORDER BY NULL clause is used.

MySQL example:

select host, count(\*) from mysql.user group by host order by null

Solution:

This syntax can be ignored.

# **Issue: SELECT and ORDER BY Clauses Can Have Fields Without Aggregation but Are Not Presented in GROUP BY**

MySQL extends the use of GROUP BY to allow the selection of fields that are not mentioned in the GROUP BY clause.

A similar MySQL extension applies to the HAVING clause. The SQL standard does not allow the HAVING clause to name any column that is not found in the GROUP BY clause if it is not enclosed in an aggregate function. MySQL allows the use of these columns to simplify calculations.

This extension assumes that the nongrouped columns have the same group-wise values. Otherwise, the result is indeterminate.

MySQL example:

```
create table customer (custid int, name varchar(32));
insert customer values (1,'Customer A');
insert customer values (2,'Customer_B');
insert customer values (3, 'Customer C');
create table order (custid int, payments numeric(19,2));
insert order values (1,50.80);
insert order values (1,140.84);
insert order values (2,32.80);
```

```
select order.custid, customer.name, max(payments)
from order, customer
where order.custid = customer.custidgroup by order.custid;
```
### Solution:

SQL Server does not support queries whose fields are present in the SELECT list or ORDER BY clause without aggregation, but are missing in GROUP BY clause. Modify the query by including these fields in the GROUP BY clause.

#### **Issue: HAVING Clause Without GROUP BY Clause**

In MySQL you can use a HAVING clause without a GROUP BY clause.

MySQL example:

```
create table tab hav (class varchar(128), amount int, date datetime);
insert tab hav values ('PRINTER', 2, '20061215');
insert tab hav values ('SCANNER', 3, '20070123');
insert tab hav values ('FAX', 5, '20070918');
insert tab hav values ('PRINTER', 1, '20070921');
insert tab_hav values ('PHONE',4,'20070308');
```

```
insert tab hav values ('SCANNER', 2, '20070514');
insert tab hav values ('PRINTER', 3, '20071011');
select * from tab hav having sum(amount)=20; -- 1 row
select * from tab hav having max(amount)=20; -- 0 row
select * from tab hav having max(amount)=5; -- 1 row
```
### Solution:

To emulate this functionality, convert the HAVING clause to a WHERE clause and use a subquery to calculate table aggregate functions.

## **JOINs**

## **Issue: JOIN...USING Syntax**

The USING (column\_list) clause names a list of columns that must exist in both tables. If tables a and b both contain columns c1, c2, and c3, the following join compares corresponding columns from the two tables: a LEFT JOIN b USING (c1,c2,c3).

#### MySQL example:

```
create table tab_value 
  (key a char(8), key b char(8), key c char(8), value int);
create table tab subvalue
   (key_a char(8), key_b char(8), key_c char(8), subvalue int);
insert tab_value values ('A','A','A',1),('B','D','E',2),('X','Y','Z',3);
insert tab_subvalue 
   values ('A','A','A',100),('A','A','A',120),('B','D','M',200),
          ('X','Y','Z',318),('X','Y','Z',350);
select value, subvalue
from tab value v join tab subvalue sv using (key a, key b, key c)
order by value, subvalue;
select value, subvalue
from tab value v join tab subvalue sv using (key a, key b)
order by value, subvalue;
```
## Solution:

Replace the USING clause with ON and set the condition by all joined fields.

### SQL Server example:

```
SELECT value, subvalue
FROM tab value v
     JOIN tab subvalue sv ON v.key a=sv.key a AND v.key b=sv.key b
                             AND v.key_c=sv.key_c
ORDER BY value, subvalue
SELECT value, subvalue
FROM tab value v
    JOIN tab subvalue sv ON v.key a=sv.key a AND v.key b=sv.key b
ORDER BY value, subvalue
```
## **Issue: CROSS JOIN and INNER JOIN**

In MySQL, CROSS JOIN is the syntactic equivalent of INNER JOIN (they can replace each other).

#### MySQL example:

select value, subvalue from tab value v inner join tab subvalue sv order by value, subvalue;

select value, subvalue from tab value v cross join tab subvalue sv on v.key a=sv.key a order by value, subvalue;

Solution:

MySQL INNER join can be used without join conditions (ON …). In this case it works as CROSS JOIN.

MySQL CROSS join can be used with join conditions (ON …). In this case it works as INNER JOIN.

#### SQL Server example:

SELECT value, subvalue FROM tab value v CROSS JOIN tab subvalue sv ORDER BY value, subvalue

SELECT value, subvalue FROM tab value v INNER JOIN tab subvalue sv ON v.key a=sv.key a ORDER BY value, subvalue

#### **Issue: STRAIGHT\_JOIN**

In MySQL, STRAIGHT\_JOIN is identical to JOIN, except that the left table is always read before the right table. This can be used for those (few) cases in which the join optimizer puts the tables in the wrong order.

#### MySQL example:

select value, subvalue from tab value v straight join tab subvalue sv order by value, subvalue;

select value, subvalue from tab value v straight join tab subvalue sv on v.key a=sv.key a order by value, subvalue;

### Solution:

MySQL STRAINT\_JOIN is an optimization issue and can be replaced with a SQL Server INNER or CROSS join in most cases.

SQL Server example:

SELECT value, subvalue FROM tab value v CROSS JOIN tab subvalue sv ORDER BY value, subvalue

SELECT value, subvalue FROM tab value v INNER JOIN tab subvalue sv ON v.key a=sv.key a ORDER BY value, subvalue

#### **Issue: NATURAL JOIN**

The NATURAL [LEFT] JOIN of two tables is defined to be semantically equivalent to an INNER JOIN or a LEFT JOIN with a USING clause that names all columns that exist in both tables.

#### MySQL example:

select value, subvalue from tab value v natural join tab subvalue sv order by value, subvalue;

#### Solution:

If the joined tables have columns with the same names, convert the NATURAL join to an INNER join by these columns. Otherwise, convert a NATURAL join as a CROSS join.

#### SQL Server example:

```
SELECT value, subvalue
FROM tab value v
     join tab subvalue sv ON v.key a=sv.key a AND v.key b=sv.key b
                              and v.key_c=sv.key_c
ORDER BY value, subvalue
```
# **Subqueries**

#### **Issue: Row Subqueries**

MySQL allows row subqueries. A row subquery is a subquery variant that returns a single row and can thus return more than one column value.

MySQL example:

```
A: select * from gh where (id, value) = row(1, 'A');
```

```
B: select * from gh 
  where (id, value) = (select subid, value from gj where gj.id=gh.id);
```
Solution:

Rewrite MySQL statements that have row subqueries by using the logical AND operator and the EXISTS condition.

SQL Server example:

```
A: SELECT * FROM gh WHERE id = 1 AND value = 'A'
B: SELECT * FROM gh 
   WHERE EXISTS (SELECT 1 FROM gj 
                WHERE gj.id=gh.id AND gj.subid=gh.id AND gj.value=gh.value)
```
# **Prepared Statements**

### **Issue: Server-Side Prepared Statements**

Starting from version 5.1 MySQL supports server-side prepared statements. The scope of a prepared statement is the client session within which it is created.

```
PREPARE stmt name FROM preparable stmt
EXECUTE stmt name [USING @var_name [, @var_name] ...]
{DEALLOCATE | DROP} PREPARE stmt_name
```
## MySQL example:

```
create procedure ProcPrepare ()
begin
execute prep stmt using @a, @b;
end
```

```
prepare prep_stmt from 'select sqrt(pow(?,2) + pow(?,2)) as hypotenuse';
set @a = 3, @b = 4;call procprepare();
deallocate prepare prep_stmt;
```
## Solution:

Custom solutions can be created to emulate this issue in SQL Server 2014 using native Transact-SQL code.

# **DO Command**

#### **Issue: DO Syntax**

The MySQL DO command executes expressions but does not return any results. In most respects, DO is shorthand for SELECT *expr*, ..., but it has the advantage that it is slightly faster when you do not care about the result.

### MySQL example 1:

select @a:=200; -- sets @a and returns 200 select @a; -- returns 200 do @a:=300; -- sets @a select @a; -- returns 300

#### MySQL example 2:

create table TableDO (d int not null); create function func do (par d int) returns int begin delete from TableDO where d=par d; return row count(); end insert TableDO values  $(1)$ ,  $(2)$ ,  $(3)$ ; do func\_do(2); select d from TableDO; -- 1, 3 do @r:=func\_do(1); select @r, d from TableDO; -- 1 3

#### Solution:

Custom solutions can be created to emulate this issue in SQL Server 2014 using native Transact-SQL code.

# **HANDLERs**

#### **Issue: HANDLER Interface**

MySQL supports the HANDLER interface for reading table data.

```
HANDLER tbl name OPEN [ AS alias ]
HANDLER tbl name READ index name { = | >= | <= | < } (value1,value2,...)
    [ WHERE where condition ] [LIMIT ... ]
HANDLER tbl name READ index name { FIRST | NEXT | PREV | LAST }
    [ WHERE where condition ] [LIMIT ... ]
HANDLER tbl name READ { FIRST | NEXT }
```

```
[ WHERE where condition ] [LIMIT ... ]
HANDLER tbl_name CLOSE
```
The HANDLER statement provides direct access to table storage engine interfaces. It is available for MyISAM and InnoDB tables.

MySQL example:

HANDLER TableA OPEN; HANDLER TableA READ FIRST LIMIT 100; HANDLER TableA CLOSE;

Solution:

Custom solutions can be created to emulate this issue in SQL Server 2014 using native Transact-SQL code.

# **MODIFIERs**

# **Issue: Modifiers (LOW\_PRIORITY, DELAYED, HIGH\_PRIORITY, QUICK, IGNORE) in DML Statements**

These MySQL modifiers enable you to apply something similar to an isolation level to each statement separately and to manage error raising.

Solution:

Custom solutions can be created to emulate this issue in SQL Server 2014 using native Transact-SQL code.

# **Transactional and Locking Statements**

This section discusses the main differences between MySQL and SQL Server 2014 locking and transaction control statements—starting, committing and rolling back, table locking, working with isolation levels, and AUTOCOMMIT mode.

# **BEGIN TRANSACTION Statements**

# **Issue: Different Begin Transaction Syntax**

MySQL and SQL Server use different syntax to start a transaction.

Solution:

Replace MySQL START TRANSACTION statements in batches and routines and BEGIN/BEGIN WORK statements in batches by using the SQL Server BEGIN TRANSACTION statement.

**Issue: Begin Transaction Statements Implicitly Commit Current Transaction**

The MySQL begin transaction statement implicitly commits the current transaction.

Solution:

Add a commit transaction statement with check @@TRANCOUNT state before the begin transaction statement.

# **Issue: Statements That Cause an Implicit Commit**

Each of the following MySQL statements (and any synonyms for them) implicitly ends a transaction, as if you had done a COMMIT before executing the statement:

ALTER FUNCTION, ALTER PROCEDURE, ALTER TABLE, BEGIN, CREATE DATABASE, CREATE FUNCTION, CREATE INDEX, CREATE PROCEDURE, CREATE TABLE, DROP DATABASE, DROP FUNCTION, DROP INDEX, DROP PROCEDURE, DROP TABLE, LOAD MASTER DATA, LOCK TABLES, LOAD DATA INFILE, RENAME TABLE, SET AUTOCOMMIT=1, START TRANSACTION, TRUNCATE TABLE, UNLOCK TABLES.

Solution:

Add a commit transaction statement with check @@TRANCOUNT state before statements that cause an implicit commit.

#### **Issue: Statements That Cannot Be Rolled Back**

Some MySQL statements cannot be rolled back. In general, these include DDL statements, such as those that create or drop databases, and those that create, drop, or alter tables or stored routines.

Solution:

Custom solutions can be created to emulate this issue in SQL Server 2014 using native Transact-SQL code.

### **Issue: Storage Engines That Do Not Support Transactions**

Transactions do not influence operations with tables that are based on storage engines that do not support transactions.

MySQL example:

```
create table tran x (i int not null) engine = innodb;
create table tran y (i int not null) engine = myisam;
start transaction;
insert tran x values (7);
insert tran y values (7);
rollback;
select * from tran x; --
select * from tran y; -- 7
```
Solution:

Custom solutions can be created to emulate this issue in SQL Server 2014 using native Transact-SQL code.

# **END TRANSACTION Statements**

## **Issue: End Transaction Statement Without a Begin Transaction Statement**

End transaction statements can be executed without prior begin transaction statements.

Solution:

Add IF (@@TRANCOUNT>0) condition before COMMIT/COMMIT WORK/ROLLBACK/ROLLBACK WORK statements.

## **Issue: CHAIN Clause**

The MySQL AND CHAIN clause causes a new transaction to begin as soon as the current one ends. The new transaction has the same isolation level as the just-terminated transaction.

Solution:

Replace the MySQL CHAIN clause with a SQL Server BEGIN TRANSACTION statement after the END TRANSACTION statement.

## **Issue: RELEASE Clause**

The RELEASE clause causes the server to disconnect the current client connection after terminating the current transaction.

Solution:

Custom solutions can be created to emulate this issue in SQL Server 2014 using native Transact-SQL code.

# **Named Transaction SAVEPOINT Statements**

**Issue: Different Savepoint Syntax** MySQL and SQL Server have different syntax for savepoint.

MySQL example:

create table tran a (i int not null);

begin; insert tran a values (1); start transaction; insert tran a values (2); rollback and chain; insert tran a values (3); savepoint spoint; insert tran a values (4); rollback to savepoint spoint; commit;

select \* from tran a; -- 1 3

Solution:

Replace MySQL SAVEPOINT savepoint\_name statements with SQL Server SAVE TRANSACTION savepoint\_name statements.

Replace MySQL ROLLBACK [WORK] TO SAVEPOINT savepoint\_name statements with SQL Server ROLLBACK TRANSACTION savepoint\_name statements.

#### SQL Server example:

```
CREATE TABLE tran a (id int NOT NULL identity(1, 1) primary key, i int NOT
NULL)
BEGIN TRANSACTION
```
INSERT tran\_a values (1) IF (@@trancount>0) COMMIT BEGIN TRANSACTION INSERT tran\_a values (2) IF (@@trancount>0) ROLLBACK BEGIN TRANSACTION INSERT tran\_a VALUES (3) SAVE TRANSACTION spoint INSERT tran\_a values (4) ROLLBACK TRANSACTION spoint IF (@@trancount>0) COMMIT

SELECT \* FROM tran a -- 1 3

## **Issue: RELEASE SAVEPOINT Statement**

The MySQL RELEASE SAVEPOINT statement removes the named savepoint from the set of savepoints of the current transaction.

Solution:

Custom solutions can be created to emulate this issue in SQL Server 2014 using native Transact-SQL code.

# **SET AUTOCOMMIT Statements**

**Issue: SET AUTOCOMMIT Statement** MySQL supports the SET AUTOCOMMIT statement.

MySQL Example:

```
create table tran auto (i int not null);
set autocommit = 1;insert tran auto values (10);
insert tran auto values (20);
rollback;
set autocommit = 0;insert tran auto values (30);
insert tran auto values (40);
rollback;
insert tran auto values (50);
commit;
```
select \* from tran auto; -- 10 20 50

Solution:

Replace SET AUTOCOMMIT = 1 with SET IMPLICIT\_TRANSACTIONS OFF.

Replace SET AUTOCOMMIT = 0 with SET IMPLICIT\_TRANSACTIONS ON.

# SQL Server example:

CREATE TABLE tran auto (id int NOT NULL identity(1, 1) primary key, i int NOT NULL)

SET IMPLICIT TRANSACTIONS OFF INSERT tran\_auto VALUES (10) INSERT tran\_auto VALUES (20) IF (@@trancount>0) ROLLBACK SET IMPLICIT\_TRANSACTIONS ON INSERT tran\_auto VALUES (30) INSERT tran\_auto VALUES (40) IF (@@trancount>0) ROLLBACK; INSERT tran\_auto VALUES (50) IF (@@trancount>0) COMMIT

SELECT i FROM tran auto -- 10 20 50

# **LOCK TABLES and UNLOCK TABLES Statements**

# **Issue: LOCK TABLES and UNLOCK TABLES Syntax**

LOCK TABLES locks base tables (but not views) for the current thread.

UNLOCK TABLES releases any locks held by the current thread.

If a thread obtains a READ lock on a table, that thread (and all other threads) can only read from the table. If a thread obtains a WRITE lock on a table, only the thread holding the lock can write to or read the table. Other threads are blocked from writing to or reading the table until the lock is released.

Solution:

Custom solutions can be created to emulate this issue in SQL Server 2014 using native Transact-SQL code.

# **SET TRANSACTION ISOLATION LEVEL Statement**

# **Issue: MySQL Default Transaction Isolation Level**

In MySQL the default transaction isolation level is REPEATABLE READ. In SQL Server the default transaction isolation level is READ COMMITTED.

Solution:

Custom solutions can be created to emulate this issue in SQL Server 2014 using native Transact-SQL code.

# **XA Transaction Statements**

## **Issue: XA Transactions**

The MySQL XA transactions implementation is based on the X/Open CAE document [Distributed](http://www.opengroup.org/public/pubs/catalog/c193.htm)  [Transaction Processing: The XA Specification](http://www.opengroup.org/public/pubs/catalog/c193.htm) (http://www.opengroup.org/public/pubs/catalog/c193.htm).

The XA interface to a MySQL server consists of SQL statements that begin with the XA keyword.

Solution:

Custom solutions can be created to emulate this issue in SQL Server 2014 using native Transact-SQL code.

# **Database Administration Statements**

This section discusses converting MySQL administrative statements, including account management and table maintenance.

## **Account Management Statements**

# **Issue: CREATE USER, DROP USER, GRANT, RENAME USER, REVOKE, and SET PASSWORD Statements**

MySQL and SQL Server have different syntax for account management statements.

Solution:

Custom solutions can be created to emulate this issue in SQL Server 2014 using native Transact-SQL code.

# **Table Maintenance Statements**

# **Issue: ANALYZE TABLE, BACKUP TABLE, CHECK TABLE, CHECKSUM TABLE, OPTIMIZE TABLE, REPAIR TABLE, and RESTORE TABLE Statements**

SQL Server does not have the identical statements.

Solution:

Custom solutions can be created to emulate this issue in SQL Server 2014 using native Transact-SQL code.

# **SET Statement**

## **Issue: Multiple Variable Assignments in SET Statements**

In MySQL a SET statement can contain multiple variable assignments, separated by commas. A SQL Server SET statement can contain only one assignment to a variable.

MySQL example:

```
create procedure proc set var ()
begin
declare a, b int;
set a=10, b=20;
```
select a+b; end call proc\_set\_var () -- 30

Solution:

Convert each variable assignment to a separate SET statement or use a single SELECT statement.

SQL Server example:

```
CREATE PROCEDURE proc_set_var
AS
BEGIN
DECLARE @a int, @b int
SET @a=10
SET @b=20
SELECT @a+@b
END
```
EXEC proc\_set\_var -- 30

## **Issue: Server System Variables (Global Variables)**

The MySQL server maintains many system variables that indicate how it is configured. Each system variable has a default value. System variables can be set at server startup by using options on the command line or in an option file. Most of them can be changed dynamically while the server is running by means of the SET statement, which enables you to modify the operation of the server without having to stop and restart it. You can refer to system variable values in expressions.

System variable values can be set globally at server startup by using options on the command line or in an option file.

Many system variables are dynamic and can be changed while the server runs by using the SET statement. To change a system variable with SET, refer to it as *var\_name*, optionally preceded by a modifier:

- To indicate explicitly that a variable is a global variable, precede its name by GLOBAL or @@global.
- To indicate explicitly that a variable is a session variable, precede its name by SESSION, @@session., or @@.

LOCAL and @@local. are synonyms for SESSION and @@session.

If no modifier is present, SET changes the session variable.

A SET statement can contain multiple variable assignments, separated by commas.

If you change a session system variable, the value remains in effect until your session ends or until you change the variable to a different value. The change is not visible to other clients.

If you change a global system variable, the value is remembered and used for new connections until the server restarts. (To make a global system variable setting permanent, set it in an option file.)

To set a SESSION variable to the GLOBAL value or a GLOBAL value to the compiled-in MySQL default value, use the DEFAULT keyword.

See also: **[SQL Mode](#page-140-0)** 

## MySQL example:

```
create table table_inc 
(id int not null auto increment, unique key (id), v varchar(8) null);
insert table inc (v) values ('A');
insert table inc (v) values ('B');
insert table inc (v) values ('C');
set session auto increment increment = 7;
insert table inc (v) values ('D');
insert table inc (v) values ('E');
set session auto increment increment = default;
insert table inc (v) values ('F');
insert table inc (v) values ('G');
select id from table inc; -- 1 2 3 8 15 16 17
```
## Solution:

Custom solutions can be created to emulate this issue in SQL Server 2014 using native Transact-SQL code.

# **SHOW Statement**

## **Issue: SHOW Syntax**

SHOW has many forms that provide information about databases, tables, columns, or status information about the server.

See also: DESCRIBE Syntax

Solution:

Custom solutions can be created to emulate this issue in SQL Server 2014 using native Transact-SQL code.

## **Issue: DESCRIBE Syntax**

DESCRIBE provides information about the columns in a table. It is a shortcut for SHOW COLUMNS FROM. These statements also display information for views.

Solution:

Custom solutions can be created to emulate this issue in SQL Server 2014 using native Transact-SQL code.

# **Other Administrative Statements**

**Issue: CACHE INDEX, LOAD INDEX INTO CACHE, FLUSH, RESET, and KILL Statements** SQL Server does not have the identical statements.

Solution:

Custom solutions can be created to emulate this issue in SQL Server 2014 using native Transact-SQL code.

# **Stored Procedures and Functions (Routines)**

This section discusses differences between the SQL procedural extension language in MySQL and Microsoft SQL Server. This includes the creation and calling of stored procedures and functions, working with local variables, cursors, and the control of flow statements.

# **CALL Statements**

**Issue: Syntax for Calling Procedures** MySQL uses the CALL statement to invoke a procedure.

MySQL supports expressions as call parameters.

MySQL example:

```
create procedure proc_case (s varchar(64),
       out s low varchar(64), out s up varchar(64))
begin
set s low:=lower(s), s up:=upper(s);
end
```

```
call proc case (date format(now(),'%D %M %Y'),@low,@up);
select @low, @up; -- 23rd october 2007, 23RD OCTOBER 2007
```
Solution:

Convert MySQL CALL statements to Transact-SQL EXEC statements. Expressions in call parameters should be calculated with temporary variables before the statements. Include the OUTPUT keyword for output parameters.

#### SQL Server example:

```
CREATE PROCEDURE proc case (@s varchar(64),
        @s_low varchar(64) OUT, @s_up varchar(64) OUT) AS
BEGIN
SELECT @s_low=lower(@s), @s_up=upper(@s)
END
DECLARE @s varchar(64), @low varchar(64), @up varchar(64)
SET @s=convert(varchar(64), getdate(), 106)
EXEC proc_case @s, @low OUTPUT, @up OUTPUT
SELECT @low, @up; -- 23 oct 2007, 23 OCT 2007
```
# **Compound Statements Block**

### **Issue: Empty Compound Statements**

The empty compound statement (BEGIN END) is valid in MySQL but not in Transact-SQL.

MySQL example:

```
create procedure empty_block(i int)
begin
select sin(i);
begin
end;
select cos(i);
end
```
Solution:

Ignore these statements.

## **Issue: Labeled Compound Statements**

MySQL compound statements can be labeled. You cannot use end\_label unless begin\_label is also present. If both are present, they must have the same name.

```
MySQL example:
```

```
create procedure lab_comp()
begin
 s: begin
   select 'STEP 1'; -- displayed
     leave s;
    select 'STEP 2'; -- ignored
     end;
 select 'STEP 3'; -- displayed
end
```
Solution:
Emulate LEAVE behavior in a labeled compound statement by using the Transact-SQL GOTO statement.

SQL Server example:

```
CREATE PROCEDURE lab_comp as
BEGIN
    BEGIN
   SELECT 'STEP 1'; -- displayed
    GOTO s;
   SELECT 'STEP 2'; -- ignored
    END;
 s: SELECT 'STEP 3'; -- displayed
END
```
## **Local Variables**

#### **Issue: Declaring Variables of the Same Type**

MySQL allows declaring several variables of one type in a single statement.

MySQL example:

```
declare x, y, z int;
```
Solution:

Declare the type of each variable in SQL Server.

SQL Server example:

DECLARE @x int, @y int, @z int

#### **Issue: Scope of Local Variables**

In MySQL, the scope of a local variable is within the BEGIN...END block in which it is declared. The variable can be referred to in blocks nested within the declaring block, except those blocks that declare a variable of the same name.

#### MySQL example:

```
create procedure var scope()
begin
declare a, b int;
set a=5, b=7;
select a, b; -57 begin
  declare a int;
   set a=9;
 select a, b; -- 9 7
   end;
select a, b; -- 5 7end
```
#### Solution:

Custom solutions can be created to emulate this issue in SQL Server 2014 using native Transact-SQL code.

#### **Issue: SQL Variable Names Can Be the Same As Column Names**

If an SQL statement contains a reference to a column and a declared local variable with the same name, MySQL interprets the reference as the name of a variable.

MySQL example:

```
create procedure var_field()
begin
create temporary table if not exists vf (a int, b int);
insert vf values (1,1), (1,2), (1,3);
select a, b from vf; -- 1 1, 1 2, 1 3
  begin
  declare a int default 7;
  select a, b from vf; -- 7 1, 7 2, 7 3
   end;
end
```
Solution:

Interpret dual references during conversion as the name of a variable.

SQL Server example:

```
CREATE PROCEDURE var_field as
BEGIN
CREATE TABLE #vf (a int, b int)
INSERT #vf values (1,1)
INSERT #vf values (1,2)
INSERT #vf values (1,3)
SELECT a, b FROM #vf -- 1 1, 1 2, 1 3
  BEGIN
  DECLARE @a int
   SET @a=7
   SELECT @a, b FROM #vf -- 7 1, 7 2, 7 3
  END;
END
```
## **Conditions and Handlers**

```
Issue: MySQL Condition Handling
MySQL manages conditions by defining handlers.
```
The DECLARE CONDITION statement specifies conditions that need specific handling.

The DECLARE HANDLER statement specifies handlers. Each handler handles one or more conditions. If one of these conditions occurs, the statement (compound statement) specified in the handler is executed.

### MySQL example:

```
create table TableCondition A (c a int not null);
create table TableCondition_B (c b int not null);
create procedure ProcCondition (in par value int, inout par null error int)
begin
declare cond a condition for sqlstate value '23000';
-- Error: 1048 SQLSTATE: 23000 (ER BAD NULL ERROR)
-- Message: Column '%s' cannot be null
declare continue handler for cond a
        begin set par null error=par null error+1; end;
set par null error=0;
insert TableCondition A values (par value);
insert TableCondition B values (par value);
end
call ProcCondition (null, @err);
select @err; -- 2
call ProcCondition (100, @err);
select @err; -- 0
Solution:
```
Use TRY…CATCH exception handling.

#### SQL Server example:

```
CREATE TABLE TableCondition_A (id int NOT NULL identity(1, 1) primary key,
c a INT NOT NULL);
CREATE TABLE TableCondition B (id int NOT NULL identity(1, 1) primary key,
c_b INT NOT NULL);
go
CREATE PROCEDURE ProcCondition @par_value INT, @par_null_error INT OUTPUT
AS
-- Error: 1048 SQLSTATE: 23000 (ER BAD NULL ERROR)
-- Message: Column '%s' cannot be null
SET @par_null_error = 0;
BEGIN TRY
INSERT TableCondition A VALUES (@par_value);
END TRY
BEGIN CATCH
      IF ERROR_NUMBER() = 515
           SET @par_null_error += 1;
END CATCH
BEGIN TRY
INSERT TableCondition B VALUES (@par_value);
END TRY
BEGIN CATCH
      IF ERROR NUMBER() = 515SET @par_null_error += 1;
END CATCH
GO
DECLARE @err INT
EXEC ProcCondition null, @err OUTPUT;
SELECT @err; -- 2
EXEC ProcCondition 100, @err OUTPUT;
SELECT @err; -- 0
```
## **Cursors**

#### **Issue: "No Data" Cursor State**

MySQL requires a handler for conditions with SQLSTATE value 02000 to detect "No Data" cursor state.

#### MySQL example:

```
create table t1 (id char(16), data int);
create table t2 (i int);
create table t3 (id char(16), data int);
insert t1 values ('A',65),('K',75),('Q',81),('S',83),('W',87);
insert t2 values (10),(100),(20),(200),(30);
create procedure curdemo()
begin
   declare done int default 0;
 declare a char(16);
   declare b, c int;
  declare cur1 cursor for select id, data from t1;
  declare cur2 cursor for select i from t2;
   declare continue handler for sqlstate '02000' set done = 1;
   open cur1;
   open cur2;
   repeat
     fetch cur1 into a, b;
     fetch cur2 into c;
     if not done then
        if b < c then
           insert into t3 values (a,b);
        else
           insert into t3 values (a,c);
        end if;
     end if;
   until done end repeat;
   close cur1;
   close cur2;
end
call curdemo();
select * from t3; -- A 10, K 75, Q 20, S 83, W 30
```
Solution:

Use the Transact-SQL @@FETCH\_STATUS variable to detect the status of the last cursor FETCH statement.

```
SQL Server example:
```

```
CREATE PROCEDURE curdemo AS
BEGIN
   DECLARE @done int SET @done=0
   DECLARE @a char(16)
   DECLARE @b int, @c int
   DECLARE cur1 CURSOR FORWARD_ONLY STATIC READ_ONLY 
          FOR SELECT id, data from t1;
   DECLARE cur2 CURSOR FORWARD_ONLY STATIC READ_ONLY 
          FOR SELECT i FROM t2;
   OPEN cur1;
   OPEN cur2;
   WHILE @done=0
   BEGIN
    FETCH cur1 INTO @a, @b;
    IF @@fetch status<>0 SET @done = 1
     FETCH cur2 INTO @c;
    IF @@fetch status<>0 SET @done = 1
     IF @done<>1
        BEGIN
        IF @b < @c
           BEGIN INSERT INTO t3 VALUES (@a,@b); END
        ELSE
           BEGIN INSERT INTO t3 VALUES (@a,@c); END
        END
   END;
  CLOSE cur1 DEALLOCATE cur1
  CLOSE cur2 DEALLOCATE cur2 
END
```
# **Flow Control Constructs**

#### **Issue: IF Statement**

MySQL and SQL Server have different syntax for the IF statement.

#### MySQL example:

```
if (1>2)
   then select 'A'; select 'B';
   elseif (2>3) then select 'C'; select 'D';
   elseif (3>4) then select 'E'; select 'F';
   else select 'G'; select 'H';
end if;
```
Solution:

The MySQL IF statement can be easily emulated in SQL Server.

#### SQL Server example:

```
IF (1>2)
   BEGIN SELECT 'A' SELECT 'B' END
   ELSE IF (2>3) BEGIN SELECT 'C' SELECT 'D' END
   ELSE IF (3>4) BEGIN SELECT 'E' SELECT 'F' END
   ELSE BEGIN SELECT 'G' SELECT 'H' END
```
## **Issue: CASE Statement**

MySQL and SQL Server have different syntax for the CASE statement.

#### MySQL example:

```
case int_value
when 1 then select 'A'; select 'AA';
when 2 then select 'B';
when 1 then select 'A1'; select 'A2'; -- ignored
when 3 then select 'C';
else select 'NULL';
end case;
```
Solution:

CASE statements can be emulated by using SQL Server IF statements.

#### SQL Server example:

```
IF @int_value=1 BEGIN SELECT 'A' SELECT 'AA' END
   ELSE IF @int_value=2 BEGIN SELECT 'B' end
   ELSE IF @int_value=1 BEGIN SELECT 'A1' SELECT 'A2' end
   ELSE IF @int_value=3 BEGIN SELECT 'C' END
   ELSE BEGIN SELECT 'NULL' END
```
## **Issue: LOOP and REPEAT Statements**

SQL Server does not have the identical statements.

#### MySQL example:

```
declare i int;
set i=0;
m: loop
     set i:=i+1;if (sin(i) - cos(i) < 0) then leave m; end if;
    end loop;
select i; -- 4
set i=0;
repeat
 set i:=i+1;until (\sin(i) - \cos(i) < -1)end repeat;
select i; -- 5
```
#### Solution:

MySQL LOOP and REPEAT statements can be easily emulated by using WHILE statements in SQL Server.

SQL Server example:

```
DECLARE @i int;
SET @i=0;
WHILE 1=1
BEGIN
   SET @i=@i+1;
  IF (sin(\mathbb{d}) - cos(\mathbb{d})) < 0) BREAK;
END;
SELECT @i; -- 4
SET @i=0;
WHILE 1=1
BEGIN
   SET @i=@i+1;
 IF (sin(\mathbb{d}) - cos(\mathbb{d})) < -1) BREAK;
END
SELECT @i; -- 5
```
## **Issue: LEAVE and ITERATE Statements**

SQL Server does not have the identical statements.

### MySQL example:

```
create procedure proc goto(s varchar(64), a int, b int)
begin
m1: loop
      if (a>b) then leave m1; end if;
     set s:=concat(substring(s, 1, a-1),
                   upper(substring(s,a,1)),substring(s,a+1));
      set a:=a+1;
     if (a>b) then iterate m1; end if;
    set a:=a+1;
     end loop;
 select s;
end
call proc_goto ('abcdefghijklmnopqrstuvwxyz',5,10) 
-- abcdEfGhIjklmnopqrstuvwxyz
```
#### Solution:

Emulate this behavior by using Transact-SQL BREAK and CONTINUE statements.

#### SQL Server example:

```
CREATE PROCEDURE proc_goto (@s varchar(64), @a int, @b int) AS
BEGIN
WHILE 1=1
BEGIN
   IF (@a>@b) BREAK
   SET @s=substring(@s,1,@a-1)+
           UPPER(substring(@s,@a,1))+substring(@s,@a+1,len(@s));
   SET @a=@a+1;
   IF (@a>@b) CONTINUE
   SET @a=@a+1;
 END
    SELECT @s
END
```

```
EXEC proc_goto 'abcdefghijklmnopqrstuvwxyz',5,10 
-- abcdEfGhIjklmnopqrstuvwxyz
```
## **Routines**

#### **Issue: DML Statements in Functions**

MySQL functions can contain DML statements. This is not supported in SQL Server.

```
MySQL example:
create table TableFuncA (a int not null);
create table TableFuncB (b int not null);
create function new_func_a (par_int int) returns int
begin
delete from TableFuncA where a=par int;
return row_count();
end
insert TableFuncA values (10), (20), (20), (30), (30), (30), 
(40), (40), (40), (40);
insert TableFuncB values (20), (40), (50);
select new func a(b)
from TableFuncB; -- 2 4 0
select * from TableFuncA; -- 10 30 30 30
Solution:
```
Convert function with DML to procedure.

# **Triggers**

This section explains how to convert MySQL triggers to SQL Server 2014 triggers.

#### **Issue: FOR EACH ROW Triggers**

MySQL supports only FOR EACH ROW triggers, which are not supported in SQL Server.

MySQL example:

create table t\_data ( id int not null primary key, v varchar(128) not null, log date datetime not null); create table t\_log ( id int null, action varchar(6) null, v old varchar(128) null, v new varchar(128) null, log date old datetime null, log date new datetime null); create trigger trg data ins after insert on t\_data for each row begin declare a varchar(6); if (new.v!='') then set a:='INSERT'; else set a:='EMPTY'; end if; insert t log (id, action, v old, v new, log date old, log date new) values (new.id, a, null, new.v, null, new.log date); end insert t\_data values  $(1,'A',now())$ , $(2,'B',now())$ , $(3,'',now())$ , $(4,'C',now())$ ;

Solution:

FOR EACH ROW trigger, functionality can be emulated by using a SQL Server cursor.

SQL Server example:

CREATE TRIGGER trg data ins ON t\_data AFTER INSERT

AS BEGIN DECLARE @id int, @v varchar(128), @log\_date datetime DECLARE for each row CURSOR FORWARD ONLY STATIC READ ONLY FOR SELECT id, v, log\_date FROM INSERTED DECLARE @a varchar(6); OPEN for each row FETCH for each row INTO @id, @v, @log date WHILE @@fetch status = 0 BEGIN IF (@v!='') SET @a='INSERT' ELSE SET @a='EMPTY'; INSERT t log (id, action, v old, v new, log date old, log date new) VALUES (@id,@a,null,@v,null,@log\_date); FETCH for each row INTO @id, @v, @log date END close for each row deallocate for each row

## **Issue: BEFORE Triggers**

end

MySQL supports BEFORE triggers. In MySQL triggers, the BEFORE keyword indicates that the trigger is invoked before the execution of the triggering statement.

Inside a trigger, you can refer to columns in the subject table (the table associated with the trigger) by using the aliases OLD and NEW. OLD.col\_name refers to a column in an existing row before it is updated or deleted. NEW*.*col\_name refers to the column of a new row to be inserted or an existing row after it is updated.

MySQL example:

create trigger trg\_data\_upd before update on t\_data for each row begin

```
set new.log date:=now();
if (old.v='') then set new.v:=''; end if;
insert t log (id, action, v old, v new, log date old, log date new)
values (old.id, 'UPDATE', old.v, new.v, old.log date, new.log date);
end
```
update t data set v=concat(v, '+',v);

Solution:

A BEFORE trigger can be emulated by using a SQL Server INSTEAD OF trigger.

```
SQL Server example:
```
CREATE TRIGGER trg\_data\_upd ON t\_data INSTEAD OF UPDATE AS BEGIN DECLARE @id\_old int, @v\_old varchar(128), @log\_date\_old datetime DECLARE @id new int, @v new varchar(128), @log date new datetime DECLARE for each row CURSOR FORWARD ONLY STATIC READ ONLY FOR SELECT id, v, log date FROM DELETED OPEN for each row FETCH for each row INTO @id old, @v old, @log date old WHILE @@fetch status = 0 BEGIN SELECT @id\_new=id, @v\_new=v, @log\_date\_new=log\_date FROM INSERTED WHERE id=@id\_old SET @log\_date\_new=getdate(); IF (@v\_old='') SET @v\_new=''; INSERT t log (id, action, v old, v new, log date old, log date new) VALUES (@id old, 'UPDATE', @v old, @v new, @log date old, @log date new);

```
 -- INSTEAD OF -----------------------------------------
 UPDATE t_data
 SET v=@v_new, log_date=@log_date_new
 WHERE id=@id_old
 ------------------------------------------------------
```
 FETCH for\_each\_row into @id\_old, @v\_old, @log\_date\_old END

close for\_each\_row deallocate for\_each\_row end

# **SQL Mode (SQL\_MODE System Variable)**

### **Issue: Applying and Operating in Different SQL Modes**

The MySQL server can operate in different SQL modes, and can apply these modes differently for different clients. Modes define what SQL syntax MySQL supports and the kind of data validation checks it performs.

You change and retrieve the SQL mode in MySQL by using the **sql\_mode** system variable.

MySQL example:

SET sql mode =  $'':$ SELECT NOT 1 BETWEEN  $-5$  AND  $5$ ;  $-$  0 SET sql mode = 'HIGH NOT PRECEDENCE'; SELECT NOT 1 BETWEEN  $-5$  AND  $5$ ;  $-$  1  $-$  (NOT 1) BETWEEN  $-5$  AND 5

Solution:

Custom solutions can be created to emulate this issue in SQL Server 2014 using native Transact-SQL code.

# **Data Migration**

This section describes the recommended procedure of transferring MySQL data into SQL Server tables.

# **Migration Steps**

The fastest way to copy the data from MySQL tables to SQL Server tables is to use the SQL Server Import and Export Data Wizard. For connectivity with MySQL server, install MySQL ODBC Connector, which can be downloaded from:

## [http://dev.mysql.com/downloads/connector/odbc](http://dev.mysql.com/downloads/connector/odbc/5.1.html)

Here are the steps to perform the data migration using the wizard interface:

1. On the SQL Server machine, create system ODBC data source for MySQL database using MySQL ODBC Connector.

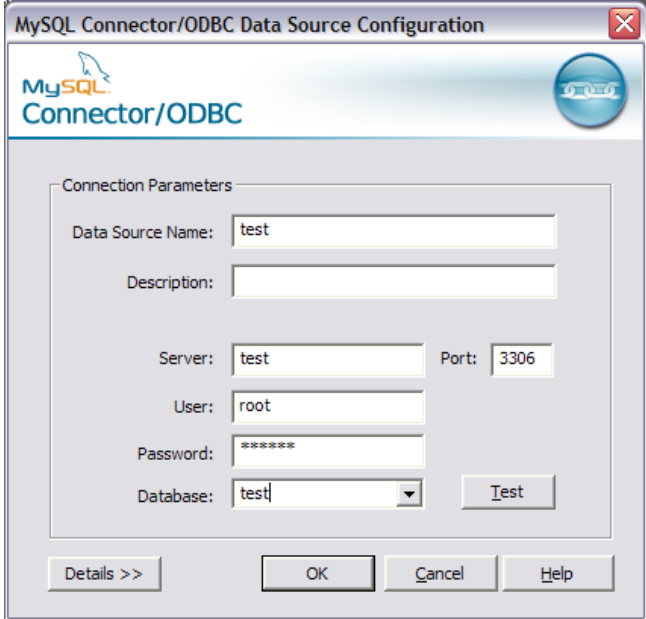

2. Set SQL\_MODE to ANSI\_QUOTES on MySQL Server.

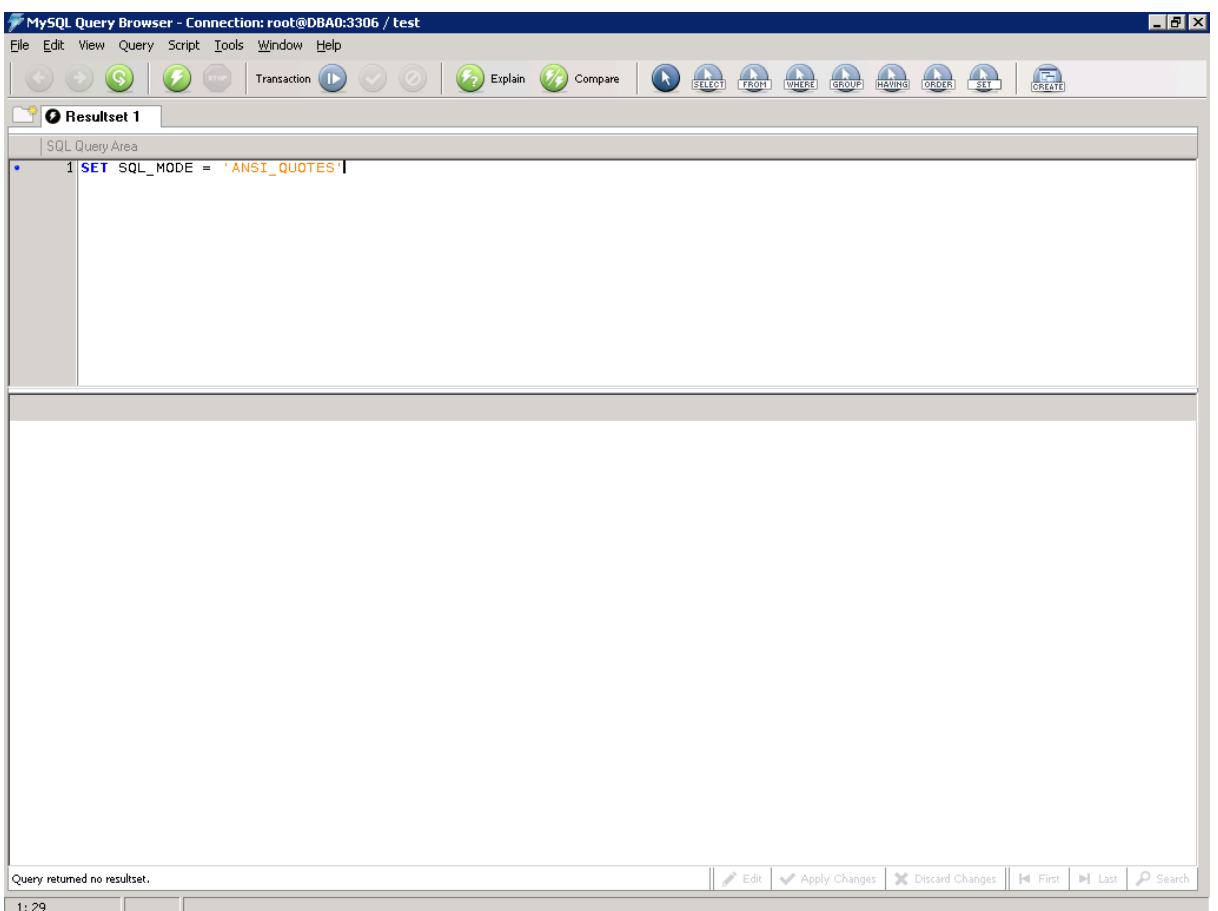

- 3. In SQL Server Management Studio, right-click the target database in Object Explorer, click **Tasks**, and then click **Import Data**. The SQL Server Import and Export Wizard appears.
- 4. On the next page, the wizard requests the data source. Select the.NET Data Provider for ODBC and specify the DSN created at the step 1.
- 5. Next, set up the destination. Select **SQL Server Native Client 11**, specify your instance of SQL Server and your database, and then click **Next**.

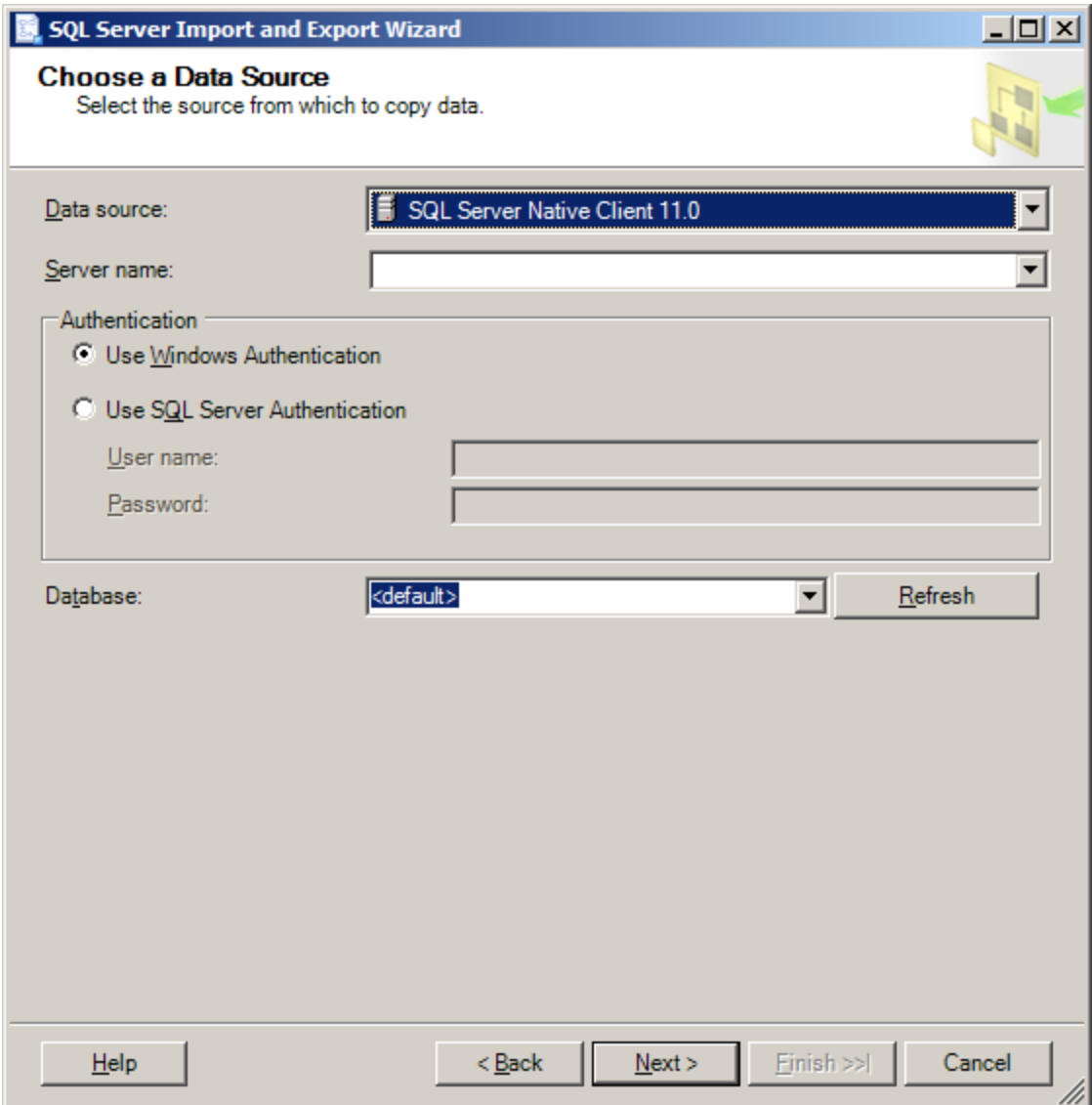

6. Click **Copy data from one or more tables or views**, and then click **Next**.

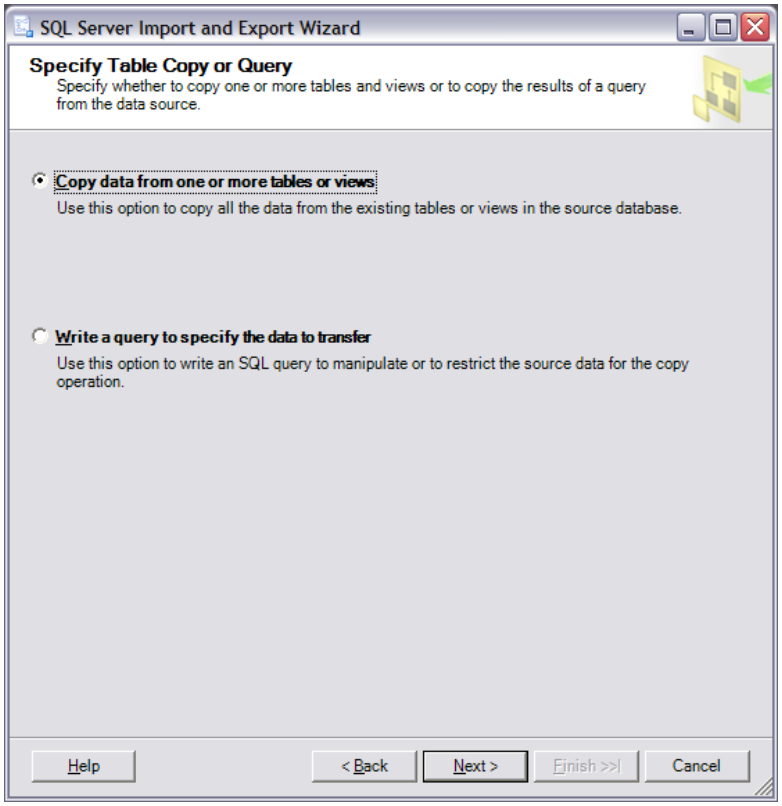

7. Select source and target tables for the migration. If a target table has an identity field, you can enable identity insert using the **Column Mappings** dialog box.

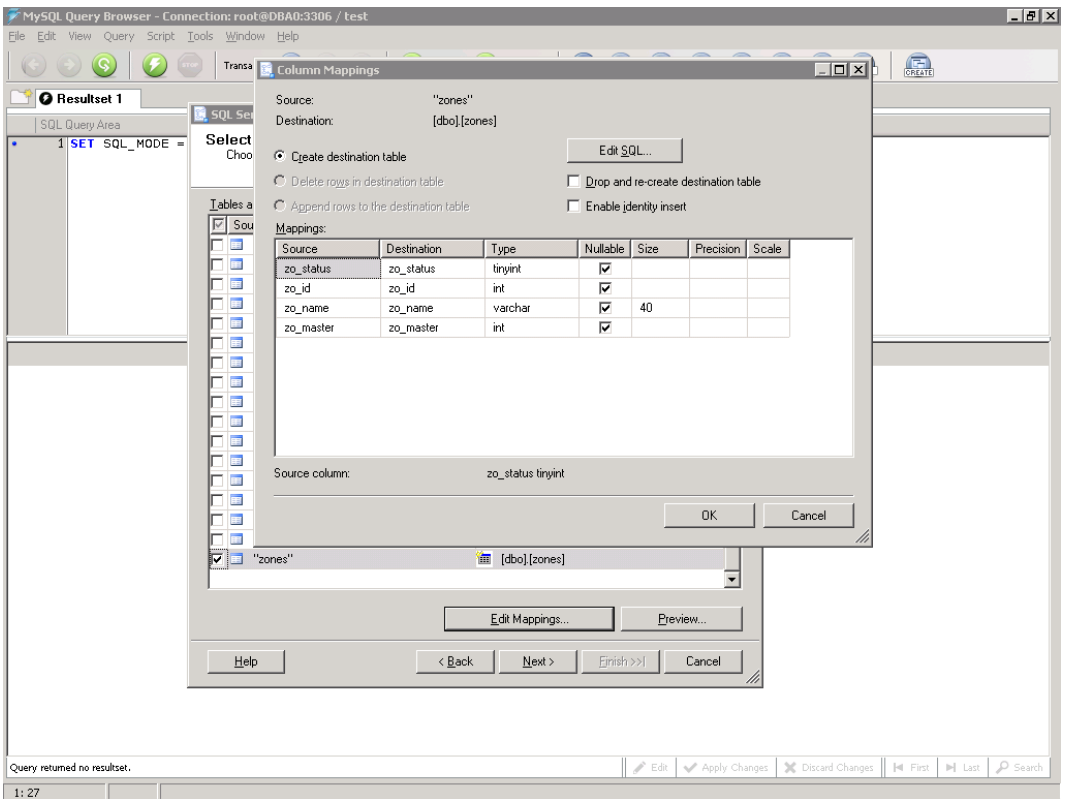

8. Execute the created package. If necessary, the package can be saved and reused later.

# **Validating Migration Results**

After the data transfer is complete, you might want to verify that all the data have been migrated correctly. It can be done using the SQL Server linked server mechanism. The following commands illustrate this method. They should be executed in Query window of SQL Server Management Studio:

1. First, you need to create the linked server pointing to MySQL database.

```
EXEC sp_addlinkedserver '<ServerName>','MySQL','MSDASQL', '<DSN>'
```
where <ServerName> is name of linked server and <DSN> is the ODBC data source name.

2. Specify the login for this linked server.

```
EXEC master.dbo.sp addlinkedsrvlogin @rmtsrvname = N'<ServerName>',
@locallogin = NULL , @useself = N'False', @rmtuser = N'<User>', 
@rmtpassword = N'<Password>'
```
Here <ServerName> is name of the linked server, and <User> and <Password> are MySQL credentials that provide read access to the databases being transferred.

3. The following query returns the invalid rows where differences between MySQL and SQL Server tables exist. Change <database>, <schema>, and <table> so that they specify the location of the table for which you want the migration to be verified.

```
(SELECT * FROM <database>.<schema>.<table>
EXCEPT
SELECT * FROM OPENQUERY(<ServerName>,'SELECT * FROM <schema>.<table>'))
UNION
(SELECT * FROM OPENQUERY(<ServerName>,'SELECT * FROM <schema>.<table>')
EXCEPT
SELECT * FROM <database>.<schema>.<table>)
```
# **Migrating MySQL System Functions**

This section describes how to map MySQL system functions to equivalent SQL Server 2014 functions and provides solutions for converting MySQL functions.

## **Equivalent Functions**

The following MySQL system functions are usable as is in SQL Server code:

ASCII, LEFT, LOWER, LTRIM, REPLACE, REVERSE, RIGHT, RTRIM, SOUNDEX, SPACE, SUBSTRING, UPPER, ABS, ACOS, ASIN, ATAN, ATAN2, CEILING, COS, COT, DEGREES, EXP, FLOOR, LOG, LOG10, PI, POWER, RADIANS, RAND, ROUND, SIGN, SIN, SQRT, TAN, DAY, MONTH, COALESCE, NULLIF, CAST, CONVERT.

## **Nonsupported Functions**

The following MySQL functions cannot be easily emulated in SQL Server because of logical and physical organization and security model differences:

BENCHMARK, CHARSET, COERCIBILITY, COLLATION, CRC32, DATE\_ADD with INTERVAL, DATE\_SUB with INTERVAL, GET\_FORMAT, PERIOD\_ADD, PERIOD\_DIFF, SUBTIME, TIMESTAMP, TIMESTAMPADD, TIMESTAMPDIFF, MATCH, EXTRACTVALUE, UPDATEXML, GET\_LOCK, IS\_FREE\_LOCK, MASTER\_POS\_WAIT, RELEASE\_LOCK.

# **Emulated Functions**

## **Issue: Functions That Have a Variable Parameter Count**

The following functions have a variable parameter count in MySQL:

GREATEST(value1, value2, …)

LEAST(value1, value2,...)

INTERVAL(N, N1, N2, N3, ...)

CHAR(N, ... [USING charset\_name])

ELT(N, str1, str2, str3,...)

FIELD(str, str1, str2, str3, ...)

MAKE\_SET(bits, str1, str2,...)

Solution:

Functions that have a variable parameter count can be emulated by using the Transact-SQL CASE function. Or, you can try to use the **xml** data type to pass data into an emulation function, but you must do an additional data conversion to and from XML format.

### **Issue: IF(expr1, expr2, expr3)**

If expr1 is TRUE (expr1 <> 0 and expr1 <> NULL), IF() returns expr2; otherwise it returns expr3.

### MySQL example:

```
if(@a>@b, @a, @b-@a)
```
Solution:

Emulate this function by using the Transact-SQL CASE function or new IIF function IIF.

SQL Server example:

CASE WHEN @a > @b THEN @a else @b - @a END

 $IIF(\theta a > \theta b, \theta a, \theta b-\theta a)$ 

### **Issue: BIN(N)**

Returns a string representation of the binary value of N.

Solution:

Emulate this function in Transact-SQL by using string functions and bitwise operators.

## **Issue: BIT\_LENGTH(str)**

Returns the length of the string *str* in bits.

Solution:

Emulate this function in Transact-SQL by using the DATALENGTH function.

**Issue: CONCAT(str1, str2, ….). CONCAT\_WS(separator, str1, str2, ...)** Returns the string that results from concatenating the arguments.

MySQL example:

CONCAT('A','B','C'), CONCAT\_WS('#','A','B','C')

Solution:

Use the SQL Server plus operator (+) or new CONCAT function for string concatenation.

SQL Server example:

```
'A'+'B'+'C', 'A'+'#'+'B'+'#'+'C'
CONCAT('A', 'B', 'C'), CONCAT('A', '#', 'B', '#', 'C')
```
**Issue: CONV(N, from\_base, to\_base)**

Converts numbers between different number bases.

Solution:

Use Transact-SQL mathematical functions and bitwise operators to emulate this function.

## **Issue: EXPORT\_SET(bits, on, off [, separator [, number\_of\_bits]])**

Returns a string such that for every bit set in the value bits, you get an on string, and for every reset bit, you get an off string.

Solution:

Use Transact-SQL mathematical functions and bitwise operators to emulate this function.

#### **Issue: FIND\_IN\_SET(str, strlist)**

Returns a value in the range of 1 to *N* if the string *str* is in the string list *strlist* consisting of *N* substrings.

Solution:

Use the Transact-SQL CHARINDEX function to emulate this function.

### **Issue: FORMAT(X, D)**

Formats the number *X* to a format like '#,###,###.##', rounded to *D* decimal places, and returns the result as a string.

Solution:

Use the Transact-SQL FORMAT, ROUND and CONVERT functions to emulate this function.

### **Issue: HEX(N\_or\_S)**

If N\_or\_S is a number, returns a string representation of the hexadecimal value of N, where N is a longlong (BIGINT) number. If N\_or S is a string, returns a hexadecimal string representation of N\_or\_S where each character in N\_or\_S is converted to two hexadecimal digits. UNHEX(S) performs the inverse operation of HEX(S).

Solution:

Emulate HEX(N\_or\_S) functionality by using Transact-SQL string functions, convert functions, and bitwise operators.

#### **Issue: INSERT(str, pos, len, newstr)**

Returns the string *str*, with the substring that begins at position *pos* and is *len* characters long replaced by the string *newstr*.

Solution:

Use the Transact-SQL REPLACE or SUBSTRING functions to emulate this functionality.

#### **Issue: LOAD\_FILE(file\_name)**

Reads the file and returns the file contents as a string. SQL Server cannot read data from an external file into a variable.

Solution:

Emulate LOAD\_FILE(file\_name) by using bulk load statements or an extended stored procedure.

#### **Issue: NOW()**

Returns the current date and time.

#### MySQL example:

NOW()

Solution:

Use the similar Transact-SQL function, GETDATE.

### SQL Server example:

GETDATE()

## **Issue: REPEAT(str, count)**

Returns a string consisting of the string *str* repeated *count* times.

### MySQL example:

REPEAT('A', 10)

Solution:

Use the similar Transact-SQL function, REPLICATE.

#### SQL Server example:

REPLICATE('A', 10)

#### **Issue: ISNULL(expr)**

If expr is NULL, ISNULL() returns 1; otherwise it returns 0.

## MySQL example:

ISNULL(@a)

Solution:

Use the Transact-SQL CASE function and IS NULL clause to emulate this functionality.

SQL Server example:

CASE WHEN @a IS NULL THEN 1 ELSE 0 END

**Issue: STRCMP(expr1, expr2)** Compares two strings.

Solution:

Try using Transact-SQL comparison operators to emulate STRCMP(*expr1*, *expr2*).

## **Issue: CONVERT\_TZ(dt, from\_tz, to\_tz)**

Converts a datetime value *dt* from the time zone given by *from\_tz* to the time zone given by *to\_tz* and returns the resulting value. SQL Server does not have time zone functionality.

Solution:

Time zone functionality can be emulated by using SQL Server CLR or extended stored procedures.

## **Issue: DATE\_FORMAT(date, format)**

Formats the date value according to the *format* string. Transact-SQL has similar FORMAT function but the format models differ significantly.

Solution:

You can use Transact-SQL FORMAT function or others date, string, and convert functions to emulate DATE\_FORMAT(date, format) functionality.

## **Issue: FROM\_DAYS(N)**

Given a day number N, returns a DATE value.

### Solution:

Use the Transact-SQL CONVERT function to emulate FROM\_DAYS(N).

## **Issue: MAKEDATE(year, dayofyear)**

Returns a date, given *year*, and *dayofyear* values.

Solution:

Use the Transact-SQL DATEADD function to emulate this function.

## **Issue: SEC\_TO\_TIME(seconds)**

Returns the *seconds* argument, converted to hours, minutes, and seconds.

### Solution:

Use Transact-SQL arithmetic operators and convert functions to emulate this function.

## **Issue: TIME\_TO\_SEC(time)**

Returns the time argument, converted to seconds.

#### Solution:

Use Transact-SQL arithmetic operators and string functions to emulate this function.

## **Issue: TO\_DAYS(date)**

Given a date, returns the day number (the number of days since year 0).

Solution:

Use the Transact-SQL CONVERT function to emulate this function.

### **Issue: BIT\_COUNT(N)**

Returns the number of bits that are set in the argument N.

### Solution:

Emulate the MySQL BIT COUNT(N) function in Transact-SQL by using string functions and bitwise operators.

### **Issue: Encryption and Compression Functions**

AES\_ENCRYT. AES\_DECRYPT. COMPRESS. UNCOMPRESS. ENCODE. DECODE. DES\_ENCRYPT. DES\_DECRYPT. ENCRYPT. MD5. OLD\_PASSWORD. PASSWORD. SHA. SHA1. UNCOMPRESSED LENGTH.

### Solution:

Emulate this functionality by using SQL Server security and cryptographic functions.

## **Issue: LAST\_INSERT\_ID()**

Returns the first automatically generated value that was set for an AUTO\_INCREMENT column by the most recent INSERT or UPDATE statement to affect the column.

#### Solution:

Use the Transact-SQL @@IDENTITY or SCOPE\_IDENTITY functions to emulate LAST\_INSERT\_ID().

#### **Issue: DEFAULT(column)**

Returns the default value for a table *column*.

Solution:

Use a system view of the data to emulate DEFAULT(column).

### **Issue: INET\_ATON(expr)**

Given the dotted-quad representation of a network address as a string, returns an integer that represents the numeric value of the address. INET\_NTOA(expr). Given a numeric network address (4 or 8 byte), returns the dotted-quad representation of the address as a string.

Solution:

Use Transact-SQL arithmetic operators and string functions to emulate these functions.

## **Issue: GROUP\_CONCAT(expr)**

This function returns a string result with the concatenated non-NULL values from a group.

#### Solution:

This function can be emulated by using Transact-SQL code as in the following example:

```
declare @v varchar(max)
set @v='' 
select Qv=Qv+', '+isnull(field a,'') from table 1
select substring(@v, 2, len(@v))
```
## **Issue: INSTR(str, substr), POSITION(substr IN str)**

Returns the position of the first occurrence of substring *substr* in string *str*. LOCATE(substr, str [, pos]). Returns the position of the first occurrence of substring substr in string *str*, starting at position *pos*.

Solution:

Use the CHARINDEX function to emulate this functionality.

# **Conclusion**

From this migration guide you learned the differences between MySQL and SQL Server 2014 database platforms, and the steps necessary to convert a MySQL database to SQL Server.

## **For more information:**

[http://www.microsoft.com/sqlserver/:](http://www.microsoft.com/sqlserver/) SQL Server Web site

[http://technet.microsoft.com/en-us/sqlserver/:](http://technet.microsoft.com/en-us/sqlserver/) SQL Server TechCenter

[http://msdn.microsoft.com/en-us/sqlserver/:](http://msdn.microsoft.com/en-us/sqlserver/) SQL Server DevCenter

Did this paper help you? Please give us your feedback. Tell us on a scale of 1 (poor) to 5 (excellent), how would you rate this paper and why have you given it this rating? For example:

- Are you rating it high due to having good examples, excellent screenshots, clear writing, or another reason?
- Are you rating it low due to poor examples, fuzzy screenshots, unclear writing?

This feedback will help us improve the quality of the white papers we release. [Send feedback.](mailto:sqlfback@microsoft.com?subject=White%20Paper%20Feedback:%20Guide%20to%20Migrating%20from%20MySQL%20to%20SQL%20Server%202014)